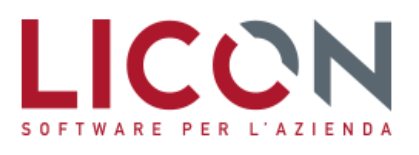

VIA F.LLI BANDIERA, 2 24048 TREVIOLO (BG) TEL. 035 2657511 FAX 035 2657522

# **Circolare ottobre/2020**

## Paghe e Contributi

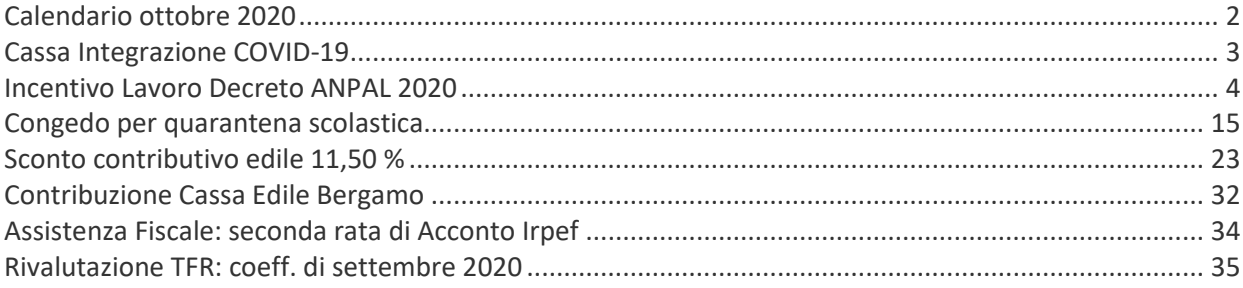

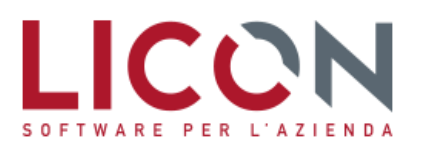

VIA F.LLI BANDIERA, 2 24048 TREVIOLO (BG) TEL. 035 2657511 FAX 035 2657522

### <span id="page-1-0"></span>**Calendario ottobre 2020**

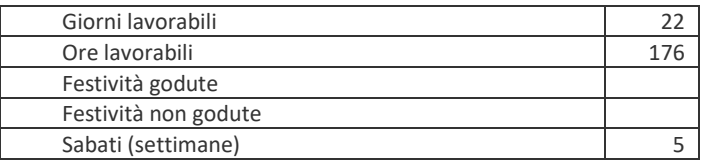

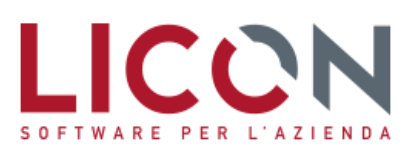

### <span id="page-2-0"></span>**Cassa Integrazione COVID-19**

Con Circolare n. 115 del 30 settembre 2020 e successivo Messaggio n. 3525 del 1 ottobre 2020, l'INPS detta le istruzioni operative per le richieste di trattamento ordinario di integrazione salariale previste dal decreto lelle 14 agosto 2020 n. 104

L'articolo 1 del decreto legge n. 104/2020 ridetermina i periodi di trattamento di integrazione salariale che può essere richiesto nel secondo semestre 2020, per periodi decorrenti dal 13 luglio 2020 al 31 dicembre 2020, dalle aziende che hanno dovuto interrompere o ridurre l'attività produttiva per eventi riconducibili all'emergenza epidemiologica da COVID-19 (v. Circolare Lavoro n. 8/2020)

La nuova previsione normativa consente l'accesso al nuovo periodo di trattamento (9+9 settimane), a prescindere dall'utilizzo degli ammortizzatori sociali per i periodi fino al 12 luglio. E' quindi possibile richiedere l'intervento della integrazione salariale anche da parte dei datori di lavoro che non hanno mai presentato domanda per causale COVID-19.

La richiesta di cassa può essere effettuata solo per i lavoratori che risultino alle dipendenze alla data del 13 luglio 2020, data a decorrere dalla quale si applicano le nuove misure.

Le richieste inerenti le prime 9 settimane dovranno essere inoltrate utilizzando la causale già in uso "**COVID-19 nazionale**".

L'ulteriore periodo di 9 settimane di integrazione salariale deve essere richiesto utilizzando la nuova casuale "**COVID-19 con fatturato**". In questo caso, in presenza di determinati presupposti, il datore di lavoro richiedente è tenuto a pagare un contributo addizionale calcolato sulla retribuzione globale che sarebbe spettata al lavoratore per le ore di sospensione o riduzione dell'attività lavorativa. In particolare il contributo sarà:

- 9% per le imprese che hanno avuto una riduzione del fatturato inferiore al 20% (scostamento primo semestre 2020
- rapportato al primo semestre 2019)
- 18% per le imprese che non hanno avuto alcuna riduzione del fatturato

I datori di lavoro che hanno subito una riduzione del fatturato pari o superiore al 20% o hanno avviato l'attività di impresa successivamente al 1 gennaio 2019, non sono tenuti al versamento del contributo addizionale. Al fine di consentire l'individuazione dell'aliquota del contributo addizionale, i datori di lavoro dovranno completare la domanda con una dichiarazione di responsabilità, resa ai sensi di quanto previsto dall'articolo 47 del DPR n. 445/2020.

Il DL n. 104/2020 ha confermato che le aziende che trasmettono le domande sono dispensate dall'osservanza dell'articolo 14 del D.Lgs. n. 148/2015 e dei termini del procedimento previsti dall'articolo 15, comma 2, nonché dall'articolo 30, comma 2, del medesimo decreto legislativo per l'assegno ordinario (preventiva consultazione sindacale), **fermi restando l'informazione, la consultazione e l'esame congiunto, che devono essere svolti, anche in via telematica, entro i tre giorni successivi a quello della comunicazione preventiva.** Conseguentemente, all'atto della presentazione della richiesta di concessione dell'integrazione salariale, compilando l'apposito campo nella domanda, le aziende devono limitarsi a dichiarare all'Istituto, sotto la propria responsabilità, di aver eseguito gli adempimenti di cui sopra, senza dover presentare alcuna documentazione probatoria.

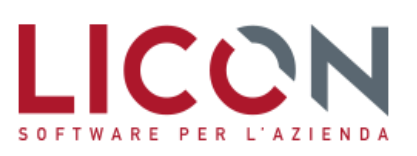

### <span id="page-3-0"></span>**Incentivo Lavoro Decreto ANPAL 2020**

Con Circolare n. 124 del 26 ottobre 2020, l'INPS detta le istruzioni operative per accedere all'incentivo per l'assunzione di soggetti disoccupati, ai sensi dell'articolo 19 del D.Lgs. n. 150/2015 e dell'articolo 4 comma 15 quater del DL n. 4/2019, previsto dal Decreto Direttoriale dell'Agenzia Nazionale Politiche Attive del lavoro n. 52 del 11 febbraio 2020.

Con il decreto direttoriale n. 52, emanato in data 11 febbraio 2020, l'Agenzia Nazionale Politiche Attive del Lavoro (ANPAL), in attuazione della previsione contenuta nell'articolo 1, comma 247, della legge 30 dicembre 2018, n. 145 (legge di bilancio 2019), ha disciplinato, per le assunzioni a tempo indeterminato effettuate a partire dal 1° gennaio 2020 e fino al 31 dicembre 2020, la nuova agevolazione "IncentivO Lavoro (IO Lavoro)".

Ai sensi dell'articolo 3, comma 1, del decreto direttoriale n. 52/2020, il beneficio contributivo trova applicazione laddove la sede di lavoro per la quale viene effettuata l'assunzione sia ubicata nelle Regioni "meno sviluppate" (Basilicata, Calabria, Campania, Puglia e Sicilia), nelle Regioni "più sviluppate" (Piemonte, Valle d'Aosta, Liguria, Lombardia, Emilia Romagna, Veneto, Friuli Venezia Giulia, Provincia autonoma di Trento, Provincia autonoma di Bolzano, Toscana, Umbria, Marche e Lazio) o nelle Regioni "in transizione" (Abruzzo, Molise e Sardegna), indipendentemente dalla residenza del lavoratore e nei limiti stabiliti all'articolo 12 del decreto direttoriale n. 52/2020.

L'agevolazione spetta nei limiti delle risorse specificatamente stanziate, che ammontano a € 329.400.000,00.

In particolare, il decreto direttoriale dell'ANPAL, all'articolo 12, ripartisce le risorse stanziate secondo le seguenti modalità:

- 1. 234.000.000,00 euro sono destinati a finanziare le assunzioni/trasformazioni effettuate nelle Regioni "meno sviluppate";
- 2. 12.400.000,00 euro sono destinati a finanziare le assunzioni/trasformazioni effettuate nelle Regioni "più sviluppate";
- 3. 83.000.000,00,00 euro sono destinati a finanziare le assunzioni/trasformazioni effettuate nelle Regioni "meno sviluppate" e "in transizione".

#### **Lavoratori per i quali spetta l'incentivo**

L'incentivo spetta per **l'assunzione di persone disoccupate** ai sensi dell'articolo 19 del D.lgs n. 150/2015, ossia di soggetti privi di impiego che dichiarano, in forma telematica, al sistema informativo unitario delle politiche del lavoro di cui all'articolo 13 del medesimo decreto, la propria immediata disponibilità allo svolgimento di attività lavorativa e alla partecipazione a misure di politica attiva del lavoro concordate con il centro per l'impiego.

Come espressamente previsto dall'articolo 2, comma 2, del decreto direttoriale n. 52 citato, sono incentivabili anche le assunzioni di soggetti che rispettino i requisiti di cui all'articolo 4, comma 15-quater, del D.L. n. 4/2019, ossia di lavoratori, da considerarsi in stato di disoccupazione, il cui reddito da lavoro dipendente o autonomo corrisponde a un'imposta lorda pari o inferiore alle detrazioni spettanti ai sensi dell'articolo 13 del Testo unico delle imposte sui redditi (TUIR), di cui al decreto del Presidente della Repubblica 22 dicembre 1986, n. 917.

Con riferimento al **requisito anagrafico**, se il lavoratore, alla data di assunzione, ha un'età compresa tra i 16 e i 24 anni (intesi come 24 anni e 364 giorni), ai fini dell'accesso al beneficio è sufficiente che lo stesso risulti disoccupato.

Diversamente, il lavoratore che, al momento dell'assunzione incentivata, ha già compiuto 25 anni di età, oltre ad essere disoccupato, deve risultare privo di impiego regolarmente retribuito da almeno sei mesi, secondo la definizione di "lavoratori svantaggiati" di cui all'articolo 1, comma 1, lett. a) del decreto del Ministero del Lavoro e delle politiche sociali del 17 ottobre 2017. Al riguardo, si ribadisce che è privo di impiego regolarmente retribuito chi, nei sei mesi precedenti la data dell'evento agevolato, non ha prestato attività lavorativa riconducibile ad un rapporto di lavoro subordinato della durata di almeno sei mesi ovvero non ha svolto attività di lavoro autonomo o parasubordinato dalla quale sia derivato un reddito che corrisponde a un'imposta lorda superiore alla misura delle detrazioni spettanti ai sensi dell'articolo 13 del TUIR.

Inoltre, fatta eccezione per le ipotesi di trasformazione del rapporto di lavoro determinato in rapporto a tempo indeterminato, il lavoratore, ai fini del legittimo riconoscimento dell'incentivo, nei sei mesi precedenti l'assunzione, non deve aver avuto un rapporto di lavoro subordinato, di qualsiasi durata, con lo stesso datore di lavoro che lo assume con l'incentivo.

#### **Rapporti incentivati**

L'incentivo, come espressamente previsto dall'articolo 2, comma 1, del decreto direttoriale n. 52/2020, può essere riconosciuto, ferma restando la disponibilità delle risorse, **per le assunzioni effettuate tra il 1° gennaio 2020 ed il 31 dicembre 2020**.

Ai sensi dell'articolo 4 del citato decreto sono incentivabili le assunzioni e le trasformazioni a tempo indeterminato anche a scopo di somministrazione - nonché i rapporti di apprendistato professionalizzante; l'incentivo è riconoscibile altresì per i rapporti di lavoro subordinato instaurati in attuazione del vincolo associativo con una cooperativa di lavoro.

Nell'ambito delle tipologie contrattuali ammesse, l'incentivo spetta sia nelle ipotesi di **rapporti a tempo pieno che a tempo parziale.**

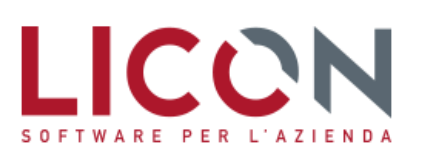

Con riferimento alla **trasformazione in rapporti a tempo indeterminato dei rapporti a termine**, si precisa che in tali ipotesi non è richiesto il possesso del requisito di disoccupazione di cui all'articolo 2, comma 2, del decreto direttoriale n. 52/2020; si ribadisce, inoltre, che per tali ipotesi non è richiesto neanche il rispetto dell'ulteriore requisito dell'assenza di rapporti di lavoro negli ultimi sei mesi con il medesimo datore di lavoro (cfr. l'art. 2, comma 3, del decreto direttoriale n. 52/2020). Qualora alla data della trasformazione il lavoratore abbia almeno 25 anni di età, rimane, invece, fermo il rispetto, anche per tale tipologia di rapporto, del requisito previsto dall'articolo 2, comma 2, del citato decreto e consistente nell'essere privo di impiego regolarmente retribuito da almeno sei mesi.

#### **Misura incentivo**

L'incentivo è pari alla **contribuzione previdenziale a carico del datore di lavoro,** con esclusione dei premi e contributi dovuti all'INAIL, per un **importo massimo di 8.060,00 euro su base annua**, riparametrato e applicato su base mensile per dodici mensilità a partire dalla data di assunzione/trasformazione.

La soglia massima di esonero della contribuzione datoriale riferita al periodo di paga mensile è, pertanto, pari a **671,66 euro** (€ 8.060,00/12) e, per rapporti di lavoro instaurati e risolti nel corso del mese, detta soglia va riproporzionata assumendo a riferimento la misura di 21,66 euro (€ 671,66/31) per ogni giorno di fruizione dell'esonero contributivo.

Nelle ipotesi di **rapporti di lavoro a tempo parziale**, come espressamente previsto dall'articolo 5, comma 2, del decreto direttoriale n. 52/2020, il massimale dell'agevolazione deve essere proporzionalmente ridotto.

Nella determinazione delle contribuzioni oggetto dello sgravio è necessario fare riferimento, ai fini della delimitazione dell'agevolazione, alla contribuzione datoriale che può essere effettivamente oggetto di sgravio.

Si ricorda, in particolare, che non sono oggetto di sgravio le seguenti contribuzioni:

- i premi e i contributi dovuti all'INAIL, come espressamente previsto dall'articolo 5, comma 1, del decreto direttoriale n. 52/2020;
- il contributo, ove dovuto, al "Fondo per l'erogazione ai lavoratori dipendenti del settore privato dei trattamenti di fine rapporto di cui all'articolo 2120 del codice civile" di cui all'articolo 1, comma 755, della legge 27 dicembre 2006, n. 296, per effetto dell'esclusione dall'applicazione degli sgravi contributivi operata dall'articolo 1, comma 756, ultimo periodo, della medesima legge;
- il contributo previsto dall'articolo 25, comma 4, della legge 21 dicembre 1978, n. 845, in misura pari allo 0,30% della retribuzione imponibile, destinato, o comunque destinabile, al finanziamento dei Fondi interprofessionali per la formazione continua istituiti dall'articolo 118 della legge 23 dicembre 2000, n. 388.

Si fa, infine, presente che, nei casi di trasformazione di rapporti a termine ovvero di stabilizzazione dei medesimi entro sei mesi dalla relativa scadenza, trova applicazione la previsione di cui all'articolo 2, comma 30, della legge 28 giugno 2012, n. 92, riguardante la restituzione del contributo addizionale dell'1,40% prevista per i contratti a tempo determinato.

Con riferimento al periodo di fruizione dell'agevolazione, si precisa che la stessa è fruibile, a pena di decadenza, entro il termine del 28 febbraio 2022.

#### **Compatibilità con la normativa in materia di aiuti di Stato**

L'incentivo può essere legittimamente fruito nel rispetto delle previsioni di cui al Regolamento (UE) n. 1407 del 18 dicembre 2013, relativo all'applicazione degli articoli 107 e 108 del Trattato sul funzionamento dell'Unione europea agli aiuti "*de minimis"*, o oltre tali limiti, alle condizioni previste dall'articolo 7 del citato decreto direttoriale n. 52/2020, ossia laddove l'assunzione ovvero la trasformazione a tempo indeterminato determini un incremento occupazionale netto rispetto alla media dei lavoratori occupati nei dodici mesi precedenti.

#### **Procedimento di ammissione all'incentivo**

Allo scopo di conoscere con certezza la residua disponibilità delle risorse prima di effettuare l'eventuale assunzione o trasformazione a tempo indeterminato, il datore di lavoro deve inoltrare all'INPS, avvalendosi esclusivamente del modulo di istanza on-line "IO Lavoro", disponibile sul sito internet www.inps.it all'interno dell'applicazione "**Portale delle Agevolazioni (ex DiResCo)",** una **domanda preliminare di ammissione all'incentivo**, fornendo le seguenti informazioni:

- il lavoratore nei cui confronti potrebbe intervenire (o è già intervenuta) l'assunzione ovvero la trasformazione a tempo indeterminato di un precedente rapporto a termine;
- la regione e la provincia di esecuzione della prestazione lavorativa;
- l'importo della retribuzione mensile media, comprensiva dei ratei di tredicesima e quattordicesima mensilità;
- la misura dell'aliquota contributiva datoriale che può essere oggetto dello sgravio;
- se si intende fruire dell'agevolazione nei limiti degli aiuti "*de minimis*" o oltre tali limiti;

Il modulo è accessibile, previa autenticazione, dal sito internet dell'Istituto seguendo il percorso "Accedi ai servizi" > "Altre tipologie di utente" > "Aziende, consulenti e professionisti" > "Servizi per le aziende e consulenti" > "Portale delle agevolazioni (ex DiResCo).

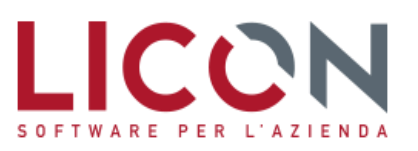

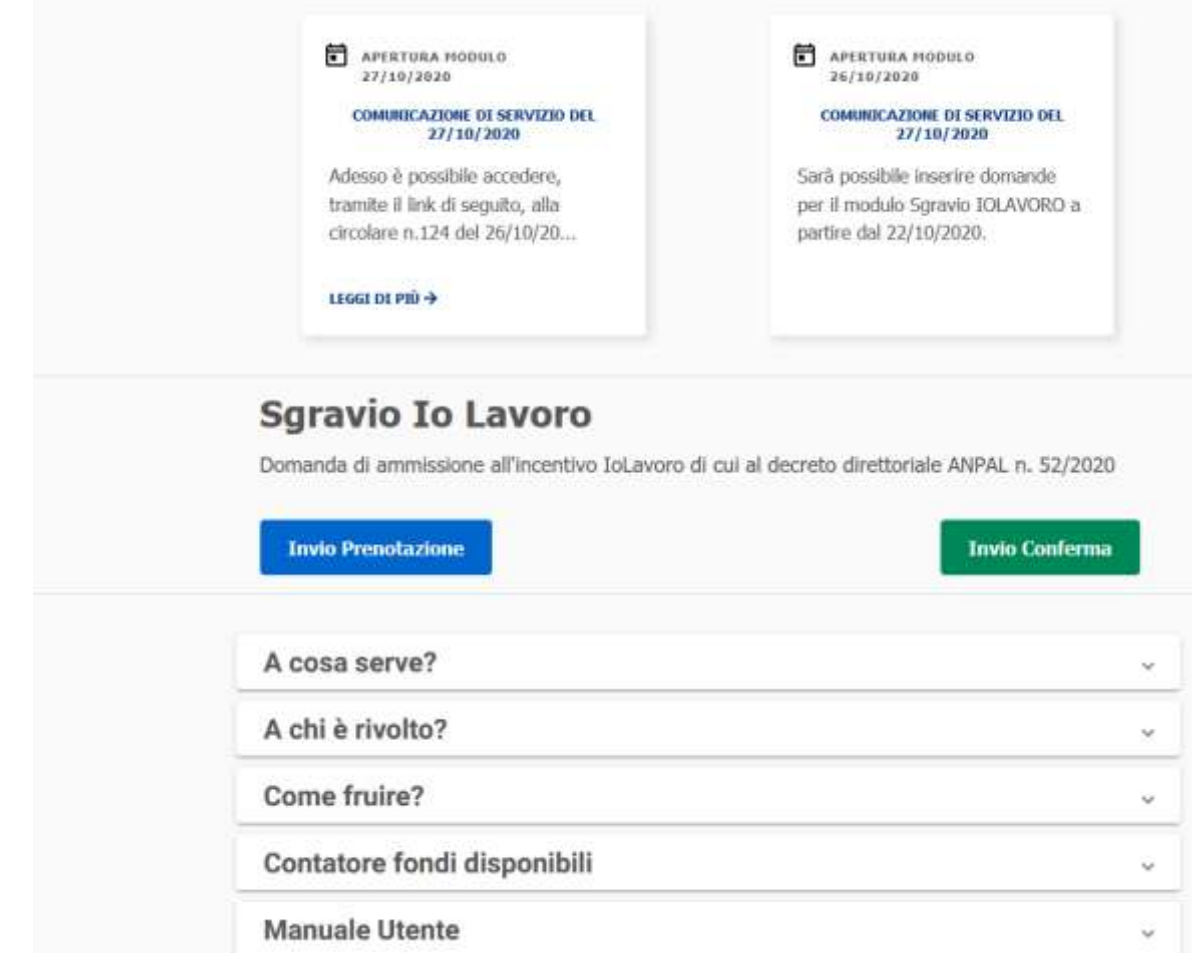

Successivamente all'accantonamento definitivo delle risorse, effettuato in base all'aliquota contributiva datoriale dichiarata, **il soggetto interessato potrà fruire dell'importo spettante in dodici quote mensili**, ferma restando la permanenza del rapporto di lavoro.

La fruizione del beneficio potrà avvenire mediante conguaglio nelle denunce contributive e il datore di lavoro dovrà avere cura di non imputare l'agevolazione a quote di contribuzione non oggetto di esonero.

#### **Definizione cumulativa posticipata delle prime istanze**

L'autorizzazione alla fruizione dell'incentivo verrà effettuata dall'INPS in base all'ordine cronologico di presentazione delle istanze. Le richieste che perverranno nei 10 giorni successivi al rilascio del modulo telematico di richiesta dell'incentivo, effettuato in data contestuale alla pubblicazione della presente circolare, non verranno elaborate entro il giorno successivo all'inoltro, ma saranno oggetto di un'unica elaborazione cumulativa posticipata.

In particolare, le sole istanze relative alle assunzioni e alle trasformazioni a tempo indeterminato effettuate tra il 1° gennaio 2020 e il giorno precedente il rilascio del modulo telematico, pervenute nei 10 giorni successivi al rilascio della modulistica on line, saranno elaborate secondo l'ordine cronologico di decorrenza dell'assunzione.

Diversamente, le istanze relative alle assunzioni effettuate a decorrere dal giorno di rilascio del modulo telematico saranno elaborate secondo il criterio generale, rappresentato dall'ordine cronologico di presentazione dell'istanza.

Fino alla data dell'elaborazione cumulativa posticipata, le istanze risulteranno ricevute dall'INPS, contrassegnate dallo stato "Trasmessa", e saranno suscettibili di annullamento ad opera dello stesso interessato; se l'interessato intende modificarne il contenuto, dovrà annullare l'istanza inviata e inoltrarne una nuova.

Contestualmente all'elaborazione cumulativa posticipata sarà resa disponibile la funzionalità di inoltro dell'istanza di conferma per la definitiva ammissione al beneficio.

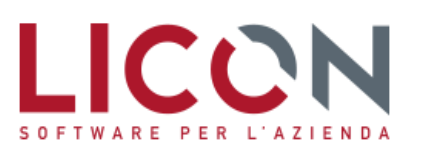

Per le istanze inviate successivamente alla data di lavorazione cumulativa di cui sopra, per l'elaborazione delle stesse varrà il criterio generale, rappresentato dall'ordine cronologico di presentazione della richiesta, a prescindere dalla data di assunzione.

#### **UNIEMENS: fruizione esclusiva dell'incentivo nei limiti in materia di aiuti "***de minimis***"**

I datori di lavoro autorizzati, che intendono fruire dell'incentivo nei limiti previsti in materia di aiuti "*de minimis*", a partire dalla **denuncia di competenza del mese di novembre 2020**, per i lavoratori per i quali spetta l'incentivo, devono indicare in denuncia individuale, l'elemento <Imponibile> e l'elemento <Contributo> calcolato al lordo dell'incentivo.

Il beneficio deve essere indicato in **<DatiRetributivi>, <Incentivo>** valorizzando i seguenti elementi:

**<TipoIncentivo>** deve essere inserito il codice **"IOLA"** avente il significato di "Incentivo IoLavoro di cui al Decreto direttoriale ANPAL n. 52/2020 (nel rispetto degli aiuti "de minimis")";

**<CodEnteFinanziatore>** deve essere valorizzato con "H00" (Stato);

**<ImportoCorrIncentivo>** deve essere indicato l'importo posto a conguaglio relativo al mese corrente;

**<ImportoArrIncentivo>** deve essere indicato l'importo dell'incentivo relativo ai mesi di competenza da gennaio a ottobre 2020. La valorizzazione del predetto elemento può essere effettuata esclusivamente nei flussi UniEMens di novembre, dicembre 2020 e gennaio 2021.

Al fine di monitorare la spesa viene richiesta la compilazione dell'elemento **<InfoAggcausaliContrib>** indicando: **<CodiceCausale>** il codice causale di nuova istituzione **L529**, relativo all'esonero contributivo arretrato **<IdentMotivoUtilizzo>** indicare il valore "N" **<AnnoMeseRif>** l'AnnoMese di riferimento del conguaglio **<ImportoAnnoMeseRif>** l'importo dell'incentivo conguagliato

La somma degli importi nella sezione <InfoAggcausaliContrib> deve essere uguale all'importo esposto nell'elemento <ImportoArrIncentivo>, a parità di <CodiceCausale>.

#### **UNIEMENS: fruizione esclusiva dell'incentivo oltre i limiti in materia di aiuti "***de minimis***"**

I datori di lavoro autorizzati, che intendono fruire dell'incentivo oltre i limiti previsti in materia di aiuti "de minimis", a partire dalla denuncia di competenza del mese di novembre 2020, per i lavoratori per i quali spetta l'incentivo vanno indicate in denuncia individuale, secondo le consuete modalità, l'elemento <Imponibile> e l'elemento <Contributo> calcolato al lordo dell'incentivo.

Il beneficio deve essere indicato in **<DatiRetributivi>, <Incentivo>** valorizzando i seguenti elementi:

**<TipoIncentivo>** deve essere inserito il codice **"ILAV"** avente il significato di "Incentivo IoLavoro di cui al Decreto direttoriale ANPAL n. 52/2020 (oltre i limiti in materia di aiuti "de minimis")";

**<CodEnteFinanziatore>** deve essere valorizzato con "H00" (Stato);

**<ImportoCorrIncentivo>** deve essere indicato l'importo posto a conguaglio relativo al mese corrente;

**<ImportoArrIncentivo>** deve essere indicato l'importo dell'incentivo relativo ai mesi di competenza da gennaio a ottobre 2020. La valorizzazione del predetto elemento può essere effettuata esclusivamente nei flussi UniEMens di novembre, dicembre 2020 e gennaio 2021.

Al fine di monitorare la spesa viene richiesta la compilazione dell'elemento **<InfoAggcausaliContrib>** indicando: **<CodiceCausale>** il codice causale di nuova istituzione **L531**, relativo all'esonero contributivo arretrato

**<IdentMotivoUtilizzo>** indicare il valore "N"

**<AnnoMeseRif>** l'AnnoMese di riferimento del conguaglio

**<ImportoAnnoMeseRif>** l'importo dell'incentivo conguagliato

La somma degli importi nella sezione <InfoAggcauslliContrib> deve essere uguale all'importo esposto nell'elemento <ImportoArrIncentivo>, a parità di <CodiceCausale>.

I datori di lavoro che dovranno recuperare importi non conguagliati, sempre nel limite dell'importo massimo mensile ammesso, o restituire somme non spettanti dovranno avvalersi della procedura delle regolarizzazioni (Uniemens/vig), come anche i datori di lavoro che hanno diritto al beneficio, ma hanno sospeso o cessato l'attività e vogliono fruire dell'incentivo spettante.

 $\overline{\mathcal{L}}$ 

conti@licon.it

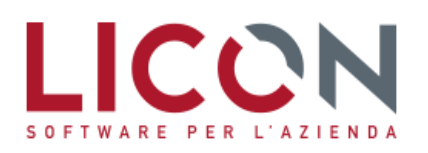

VIA F.LLI BANDIERA, 2 24048 TREVIOLO (BG) TEL. 035 2657511 FAX 035 2657522

*Nella tabella Minimali Massimali INPS – pagina Incentivi devono essere inseriti i limiti annuali, mensili e giornalieri nella sezione 'Incentivo occupazione giovani NEET' utilizzata per ospitare il nuovo 'Incentivo Lavoro'.*

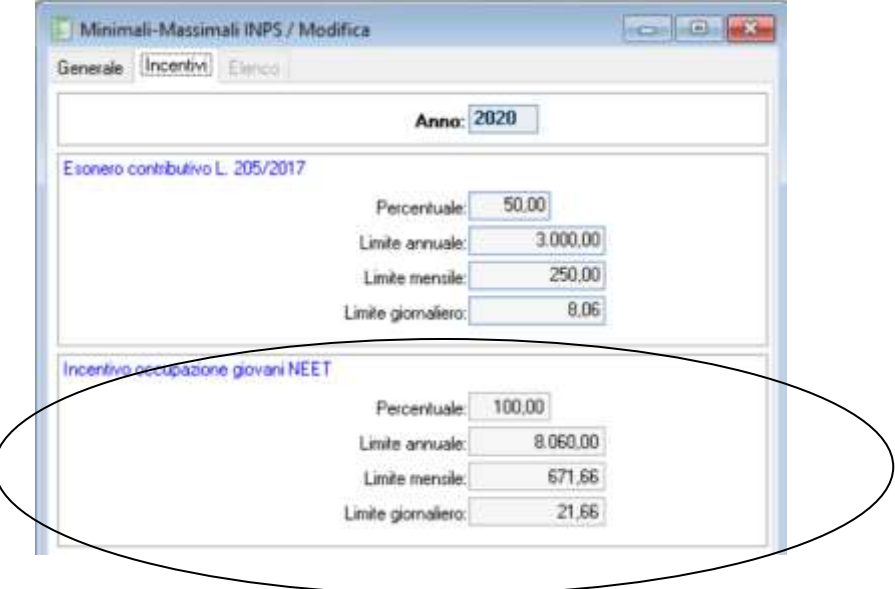

*Inserire nelle Tabelle, DM10/UniEMens, Codici DM10 i codici di nuova istituzione denominati "IOLA" e "ILAV":* 

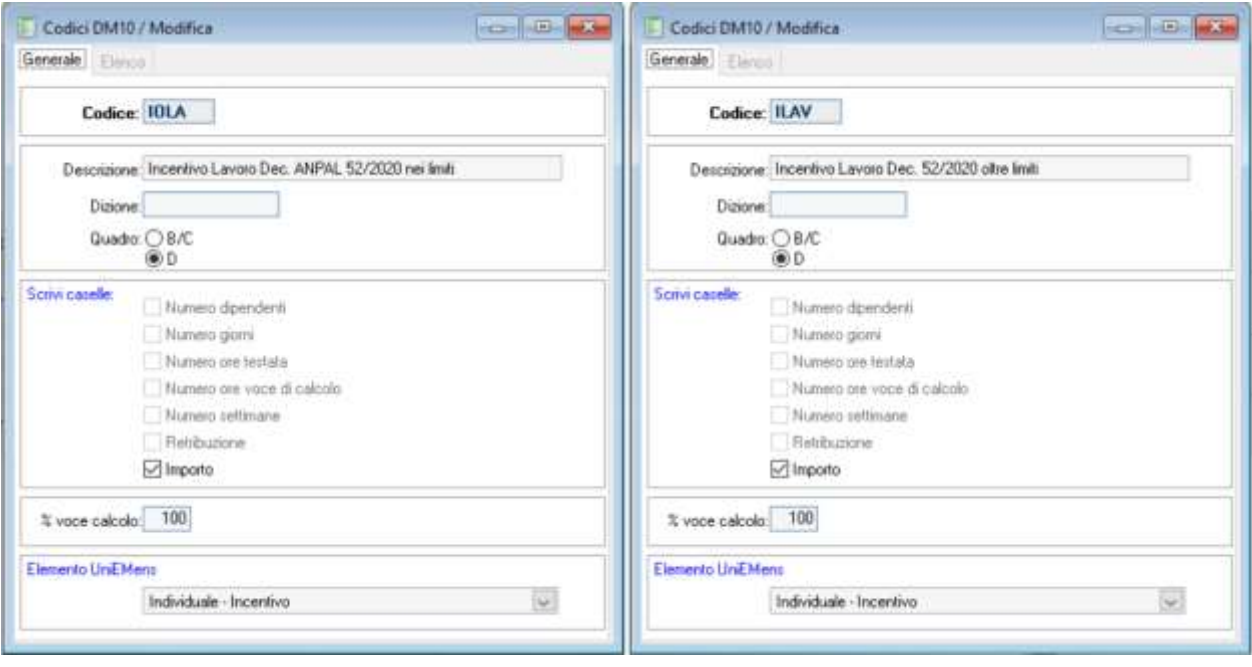

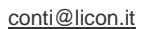

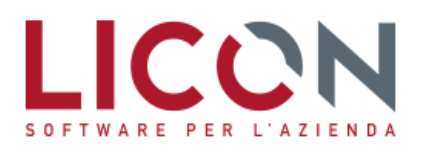

*Inserire nelle Tabelle, DM10/UniEMens, Codici DM10 i codici di nuova istituzione "L529" e "L531" per la gestione degli importi arretrati da portare a conguaglio:* 

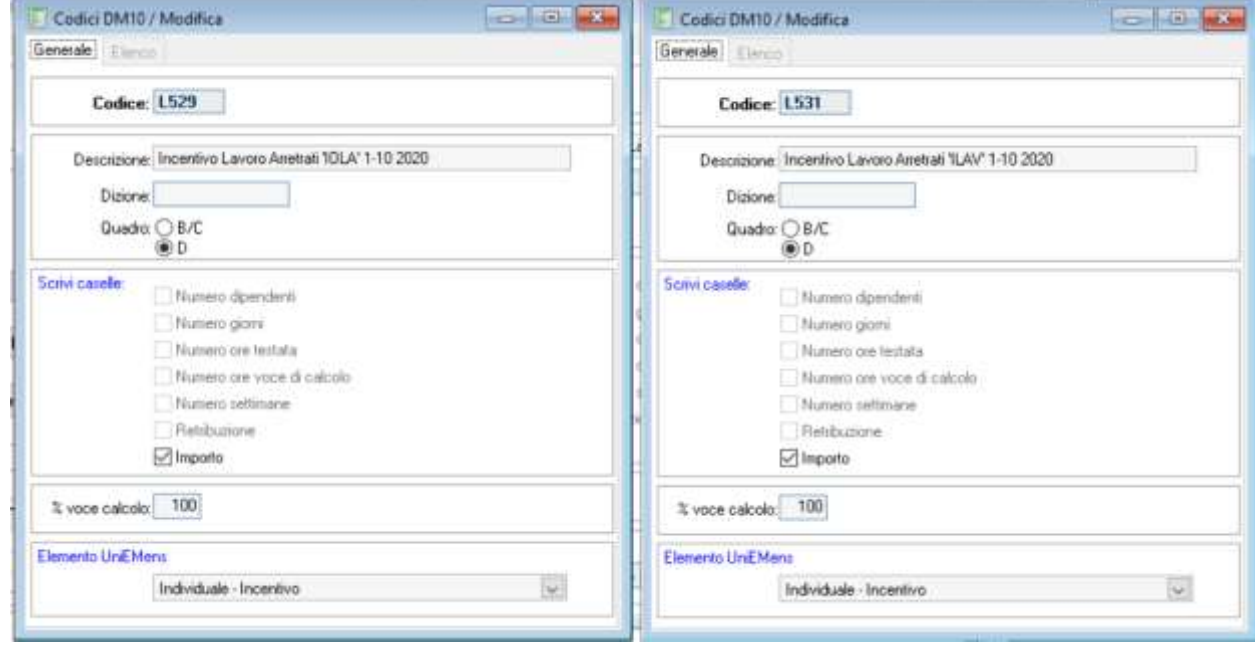

*Per i dipendenti per i quali è stato autorizzato l'incentivo deve essere inserito il codice di recupero UniEMens (IOLA - ILAV) nel campo 'Incentivo', la % di applicazione dell'esonero (100% proposto in automatico) e le relative date di durata del beneficio. In caso di rapporto iniziato nel corso del mese (giorno assunzione diverso da uno) il calcolo avverrà su base giornaliera.*

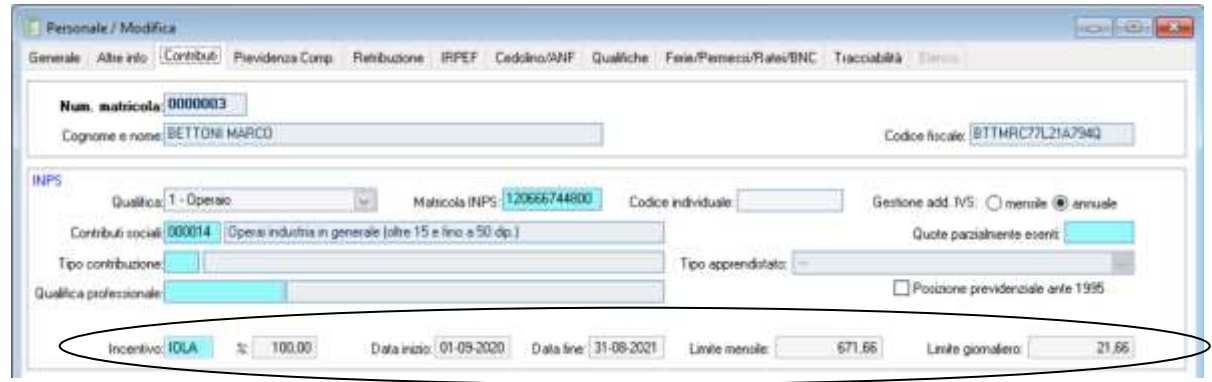

*Nel cedolino del dipendente a cui è stato attivato l'incentivo il calcolo dell'esonero è effettuato automaticamente dalla procedura, applicando le opportune soglie impostate nella tabella Minimali – Massimali Inps.*

*L'incentivo è calcolato sui contributi al netto delle misure compensative dello 0,20% e 0,28% a sconto dei contributi per i lavoratori che destinano il Tfr maturato ai fondi di previdenza complementare o al Fondo Tesoreria Inps.* 

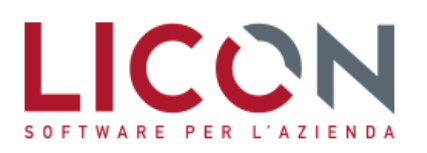

*Nella elaborazione della denuncia UniEMens è quindi valorizzato, nella Pagina Dati Retributivi, Bottone "Lav. diversamente abile – Incentivo", il valore dell'esonero contributivo con i codici "IOLA" o "ILAV". Per default viene inserito il Codice ente Stato "H00". Naturalmente il valore inserito in importo corrente potrà essere al massimo € 671,66 o il minor valore calcolato per giorni in caso di assunzione o cessazione del rapporto nel mese di rapporto di lavoro a termine.* 

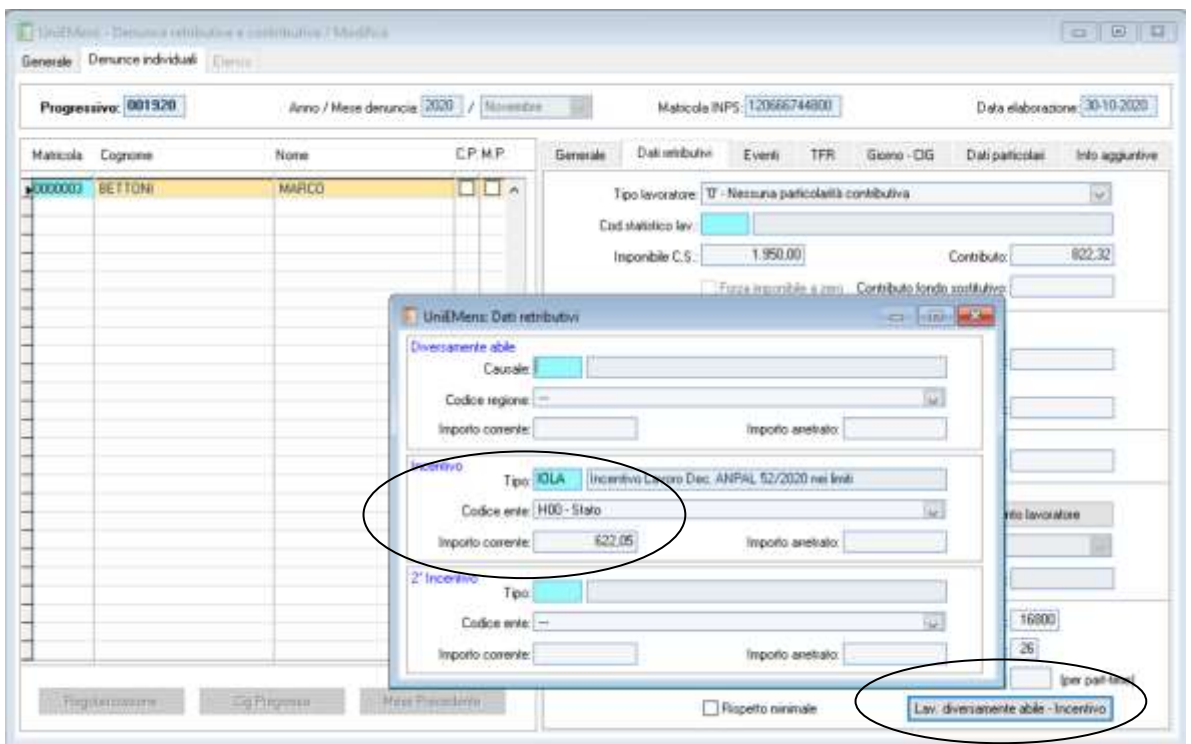

*La procedura di aggiornamento archivi mensile provvede a memorizzare nei progressivi Contributi Sociali la soglia massima, il contributo corrente (fino alla soglia massima). I valori del residuo mese corrente e il valore del Residuo Progressivo non vengono gestiti perché non sono previsti conguagli nei mesi successivi.*

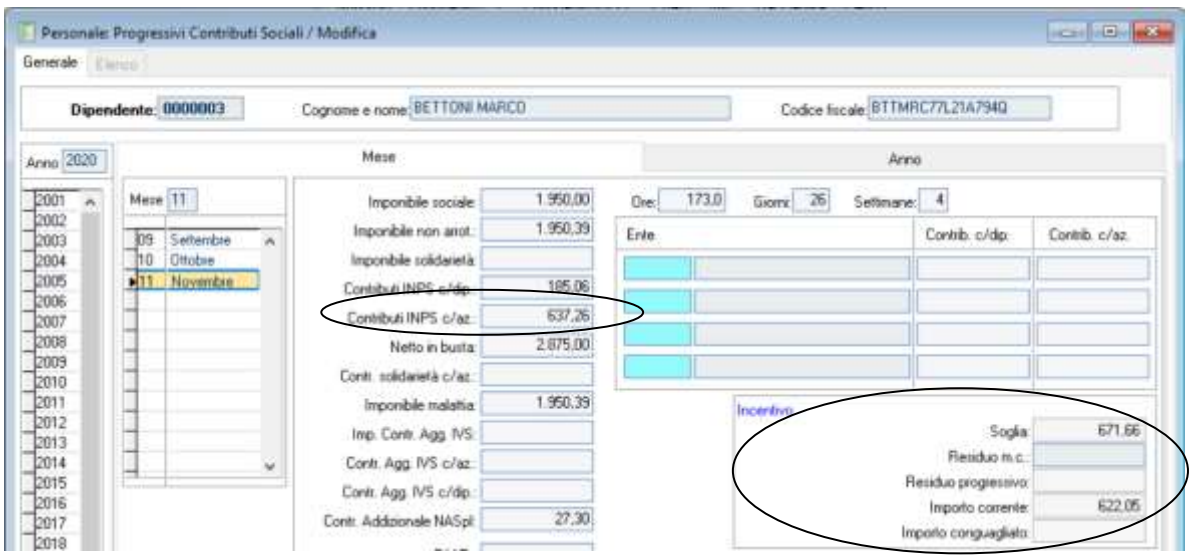

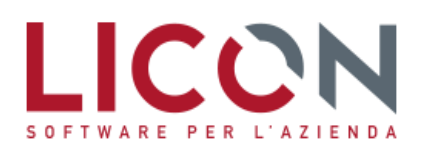

**County of American** 

 $\bar{a}$ 

**PPC** Per poter agevolare il compito dell'utente di monitorare l'utilizzo dell'esonero è disponibile nel menù Personale *– Stampe la stampa dedicata denominata "Progressivi Incentivi", nella quale trova già posto l'incentivo Lavoro (IOLavoro).*

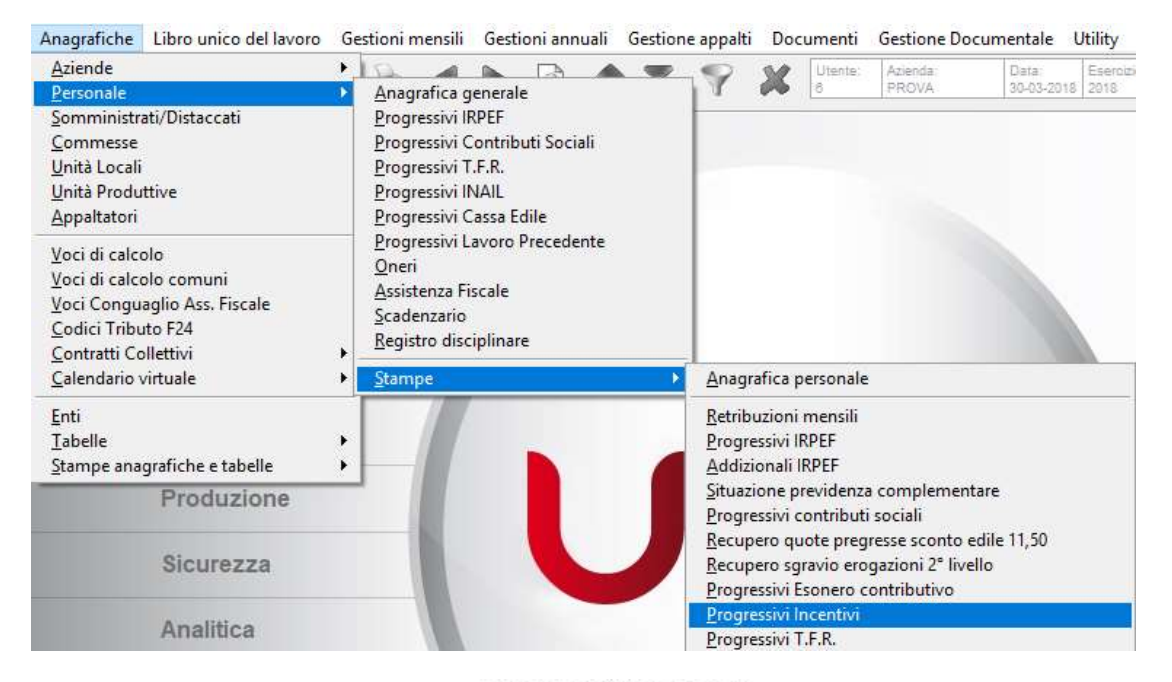

### PROGRESSIVI INCENTIVI

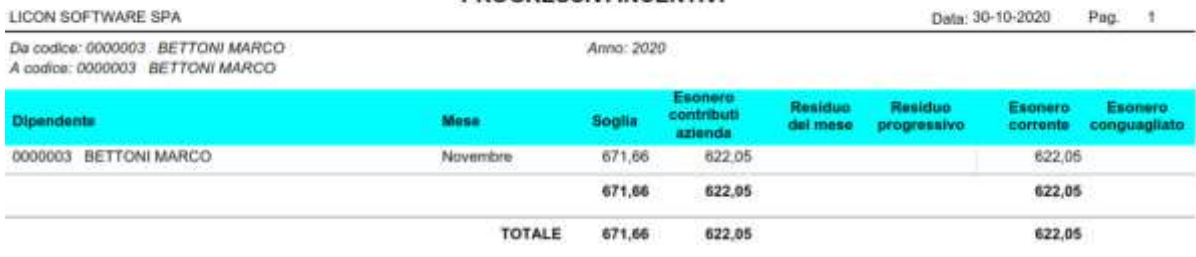

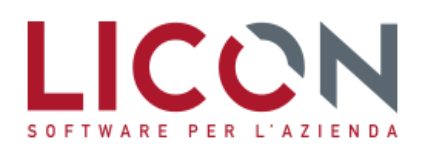

#### **Recupero arretrati**

*Nel cedolino di ottobre, novembre 2020 o di gennaio 2021 deve essere eventualmente impostata la voce di calcolo necessaria al recupero dell'incentivo relativo ai mesi da gennaio a ottobre 2020.*

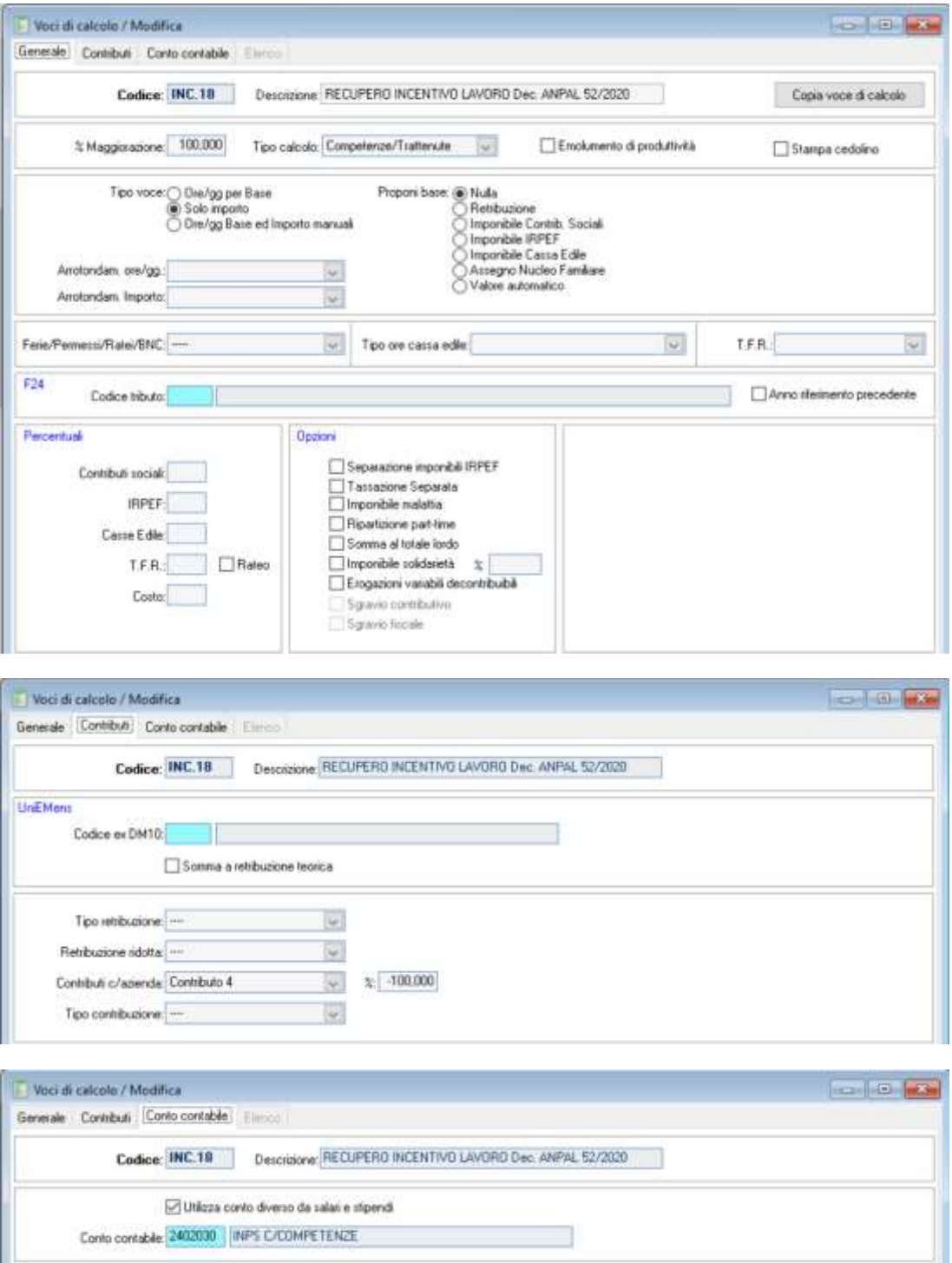

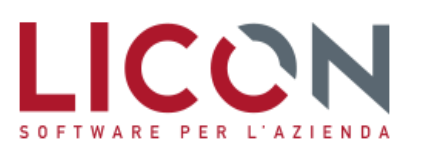

*L'inserimento del valore nella voce di calcolo deve essere effettuato manualmente, esclusivamente nei mesi di novembre, dicembre 2020 o gennaio 2021, anche sfruttando le informazioni presenti nei progressivi contributi sociali del dipendente (contributo c/azienda) e serve esclusivamente per la corretta contabilizzazione del recupero esonero.*

*Chiaramente, in sede di recupero, non potrà essere superata la soglia massima di € 671,66 mensili.*

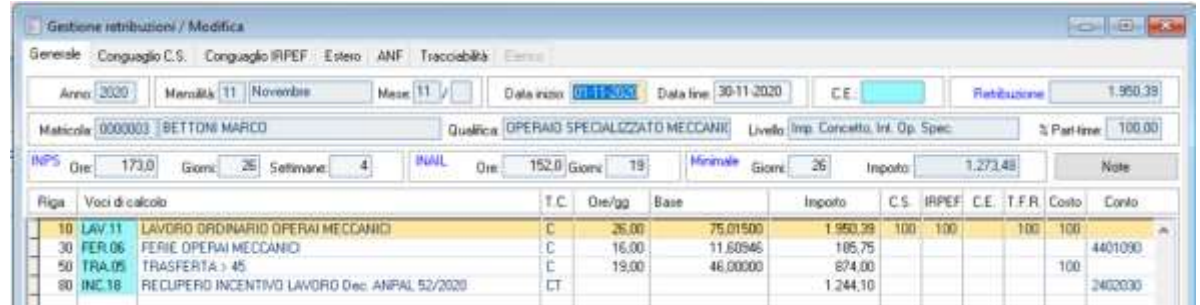

*Il valore recupero deve poi essere inserito manualmente in denuncia UniEMens, naturalmente dopo l'elaborazione della stessa, nel campo Importo arretrato del Bottone "Lav. diversamente abile – Incentivo" della Pagina Dati Retributivi.*

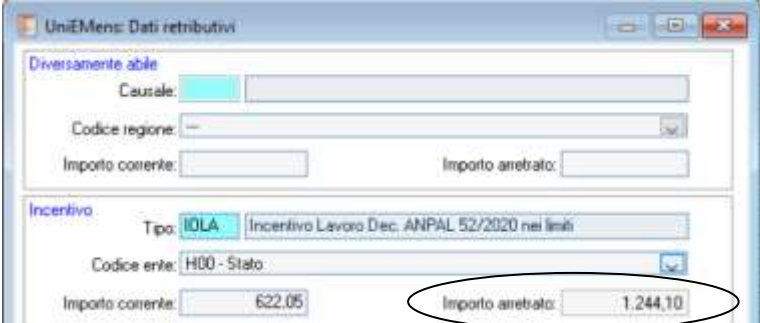

**Sempre in denuncia UniEMens, nella sezione Info aggiuntive, è necessario intervenire per inserire gli importi** *arretrati portati a conguaglio distinti per periodo di competenza. Si ricorda che la somma degli importi deve coincidere con l'importo inserito nell'elemento Incentivo come Importo arretrato (v. immagine precedente).*

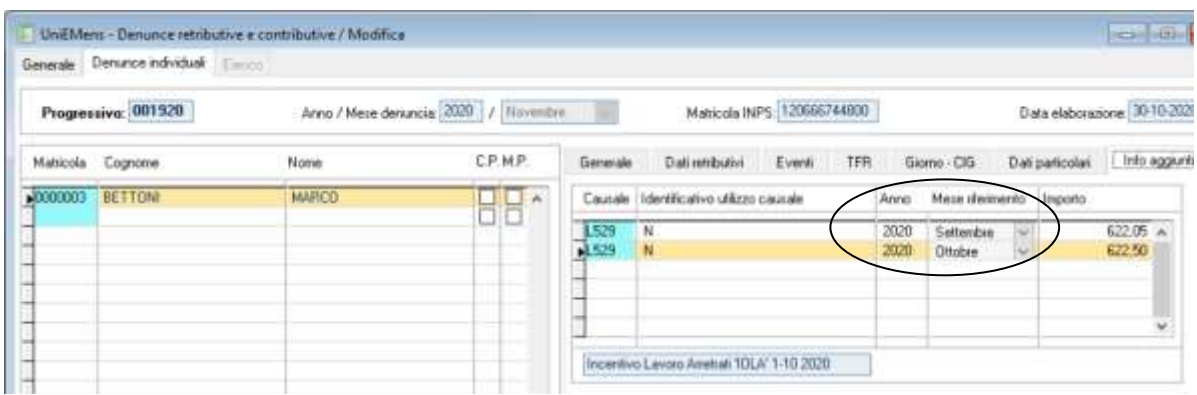

VIA F.LLI BANDIERA, 2 24048 TREVIOLO (BG) TEL. 035 2657511 FAX 035 2657522

**III Valore deve inoltre essere inserito, sempre in forma manuale, nei Progressivi c/s del dipendente, per i mesi ai** *quali si riferisce.*

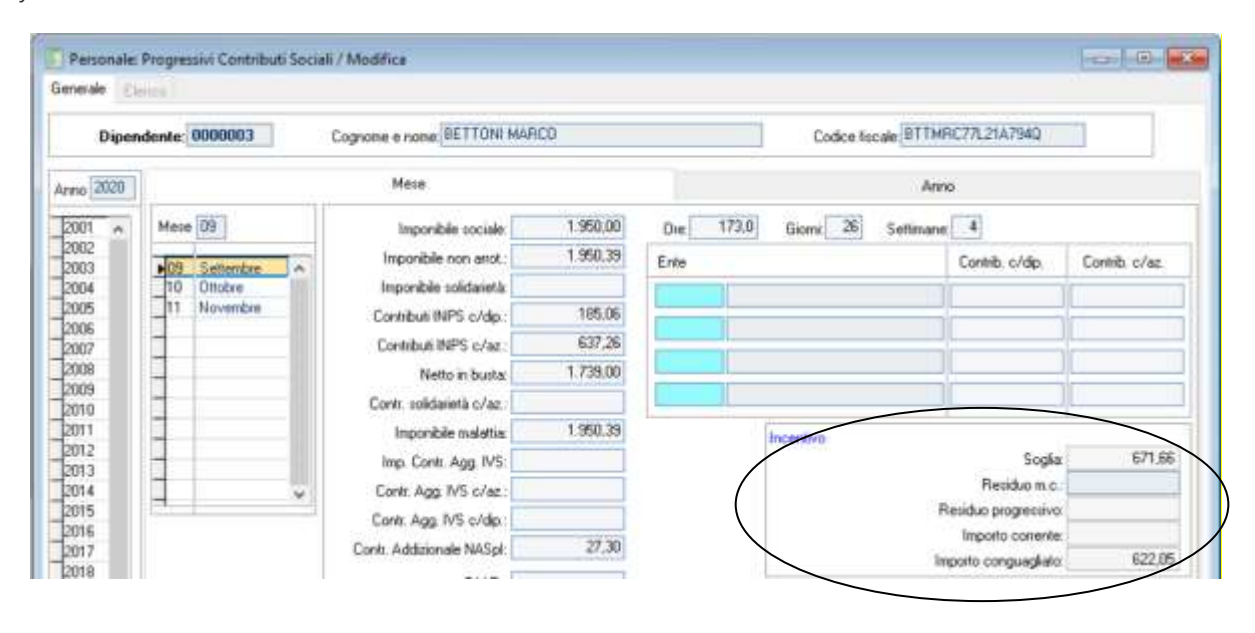

*Il recupero del beneficio contributivo per i mesi da gennaio a ottobre determina anche la restituzione al dipendente della quota accantonata dello 0,50% al Tfr. Se per il dipendente il Tfr viene riversato al F.do di tesoreria Inps, tale recupero potrà essere effettuato utilizzando il codice CF03.*

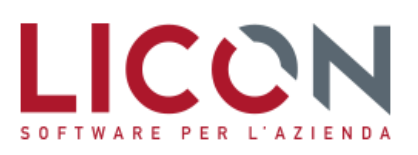

### <span id="page-14-0"></span>**Congedo per quarantena scolastica**

Con Circolare n. 116 del 2 ottobre 2020 l'Inps fornisce le istruzioni operative per la fruizione del Congedo COVID-19 per quarantena scolastica dei figli in favore dei lavoratori dipendenti, introdotto dall'articolo 5 del decreto legge 8 settembre 2020 n. 111.

L'articolo 5 del decreto-legge 8 settembre 2020, n. 111, ha introdotto un congedo indennizzato da utilizzare per astenersi dal lavoro in corrispondenza del periodo di quarantena del figlio convivente **minore di anni quattordici**. La messa in quarantena deve essere disposta con **provvedimento del Dipartimento di protezione della ASL territorialmente competente**, a seguito di contatto verificatori all'interno del plesso scolastico.

Il congedo in parola può essere fruito nei casi in cui i genitori non possano svolgere la prestazione lavorativa in modalità agile e comunque in alternativa a tale tipologia di prestazione lavorativa. Il congedo può essere fruito **da uno solo dei genitori conviventi** con il figlio, oppure da entrami, ma non negli stessi giorni, per periodi di quarantena scolastica dei figli ricompresa tra il **9 settembre 2020 e il 31 dicembre 2020**.

La durata massima del congedo coincide con il periodo di quarantena disposto dal provvedimento del Dipartimento di prevenzione della ASL territorialmente competente. In caso di proroghe del provvedimento o di nuovi provvedimenti emessi per lo stesso oppure per altro figlio convivente, il congedo è fruibile per tutti i giorni di quarantena disposti per i figli. Nel caso di più provvedimenti che dispongono di periodi di quarantena scolastica, parzialmente sovrapposti e relativi allo stesso o ad altri figli, si specifica che per ogni giorno di sovrapposizione viene comunque corrisposta un'unica indennità. Il congedo può essere richiesto per tutto il periodo di quarantena o per una parte dello stesso e, sussistendo il diritto in capo ad entrambi i genitori conviventi con il figlio, gli stessi possono alternarsi nella fruizione del congedo.

La fruizione del congedo è incompatibile con alcune **tipologie di assenza relative all'altro genitore convivente** con il figlio per cui lo si richiede. In particolare il congedo non può essere fruito:

- se vi è la contemporanea fruizione del congedo parentale per lo stesso figlio da parte dell'atro genitore convivente
- se vi è la contemporanea fruizione dei riposi di cui agli artt. 39 e 40 del D.Lgs. n. 151/2001 (riposi per allattamento) da parte dell'altro genitore
- se l'altro genitore è disoccupato o comunque non svolge alcuna attività lavorativa
- se l'altro genitore non svolge attività lavorativa perché sospeso dal lavoro e percettore di misure a sostegno del reddito (esempio CIGO, FIS). Nessuna limitazione se trattasi di riduzione di orario.
- se il richiedente o l'altro genitore convivente svolge la propria attività lavorativa in modalità agile
- durante i periodi di pausa contrattuale per i part time verticali o i lavoratori intermittenti

#### **Se l'altro genitore non è convivente, la sua condizione non ha rilevanza sulla fruizione del congedo**

Per i giorni di congedo fruiti è riconosciuta al genitore **un'indennità pari al 50% della retribuzione**, calcolata secondo quanto disposto dall'articolo 23 del Testo Unico Maternità D.Lgs. 151/2001 (non si tiene conto del valore delle mensilità aggiuntive). I periodi di congedo sono coperti da contribuzione figurativa. Considerato che l'articolo 5, comma 3 del DL n. 111/2020 stabilisce che l'indennità è riconosciuta "*in luogo della retribuzione*", sono indennizzabili solamente le **giornate lavorative** ricadenti all'interno del periodo di congedo richiesto. Le indennità di congedo costituiscono reddito di lavoro dipendente imponibile ai fini fiscali ai sensi dell'articolo 6, comma 2, del TUIR.

Per la corretta gestione del congedo per quarantena scolastica è stato istituito il nuovo codice evento **MV9** "DL. n. 111/2020 – art. 5 – Quarantena scolastica dei figli"

*Nel menù Anagrafiche, Tabelle, DM10/UniEMens tabella Eventi deve essere inserito, se non già esistente, il nuovo codice:*

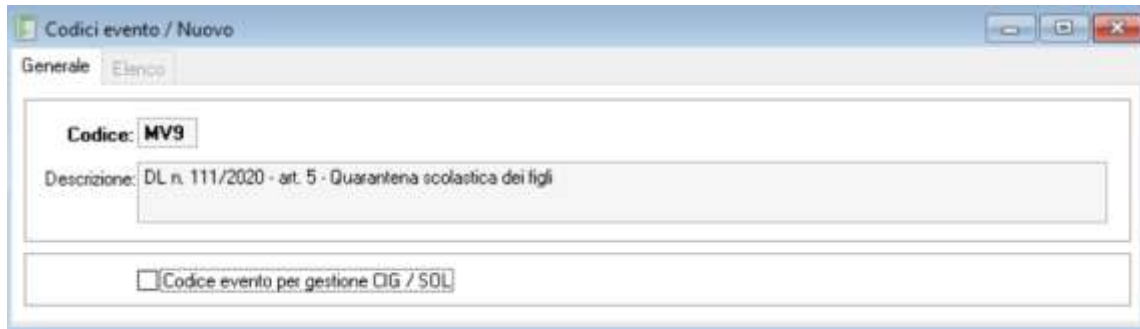

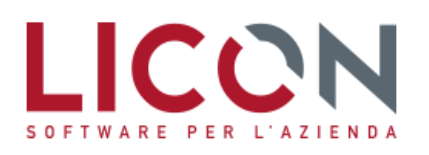

VIA F.LLI BANDIERA, 2 24048 TREVIOLO (BG) TEL. 035 2657511 FAX 035 2657522

Ai fini del conguaglio dell'indennità anticipata deve essere utilizzato il codice di nuova istituzione **S119** avente il significato di "**Quarantena scolastica dei figli**" che sarà inserito nell'elemento **<InfoAggcausaliContrib**>

*Nel menù Anagrafiche, Tabelle, DM10/UniEMens tabella Codici DM10, si rende quindi necessario inserire, se non già esistente, il nuovo codice DM10 S119 riferibile al congedo identificato dal codice evento MV9.*

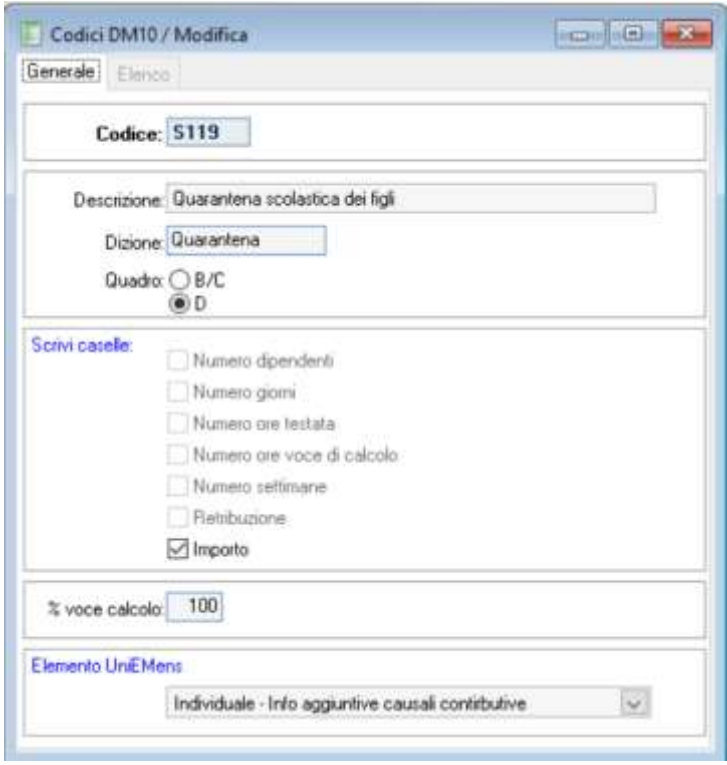

*Nel menù Anagrafiche, Voci di calcolo deve essere creata la voce di calcolo MAT.26 (congedo COVID-19 per quarantena scolastica dei figli) da utilizzare per la corresponsione dell'indennità, associando in Pagina Contributi il codice di nuovo inserimento.* 

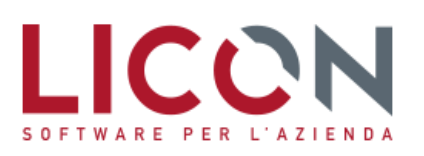

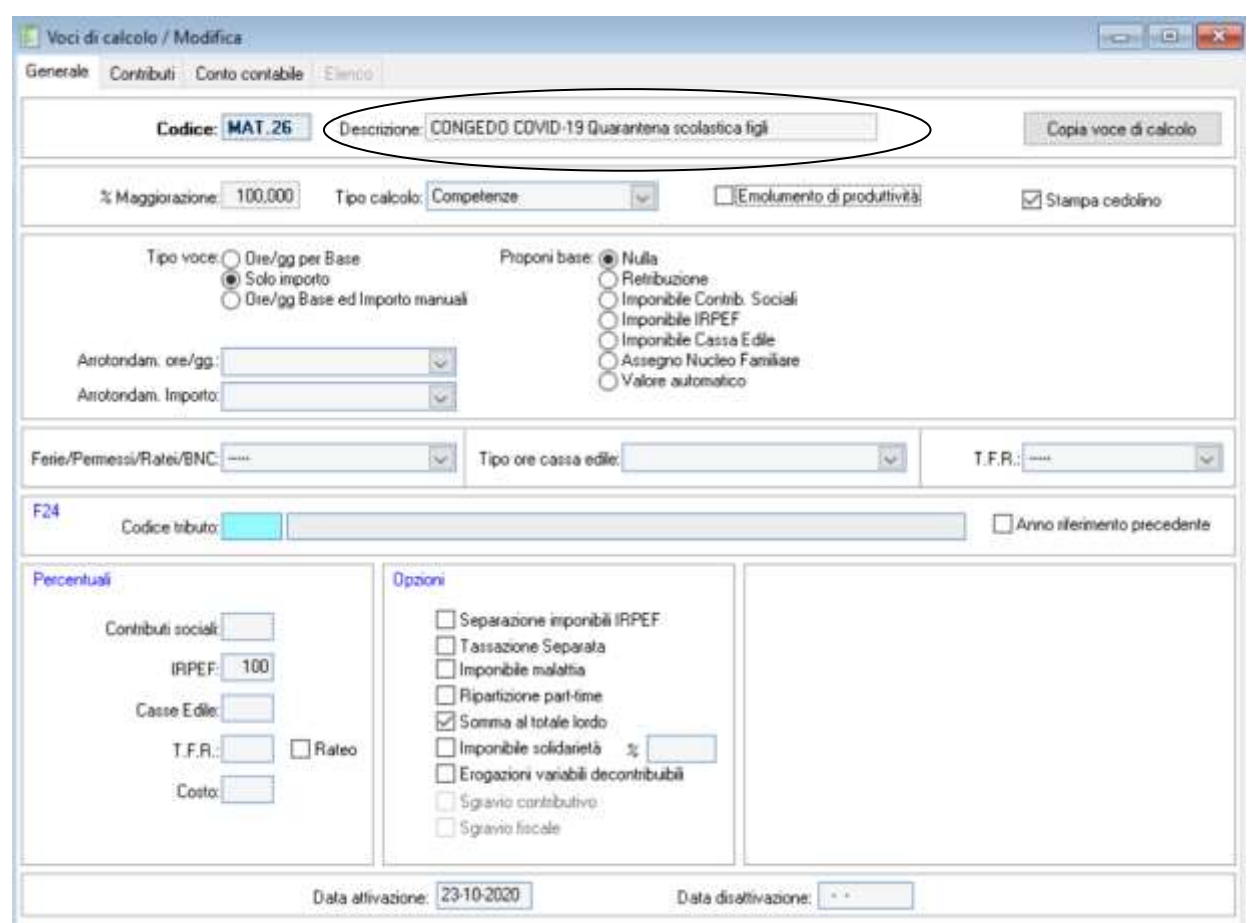

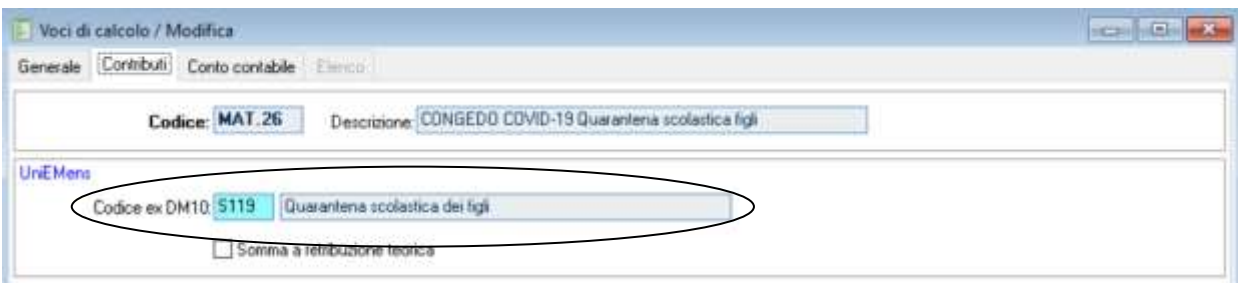

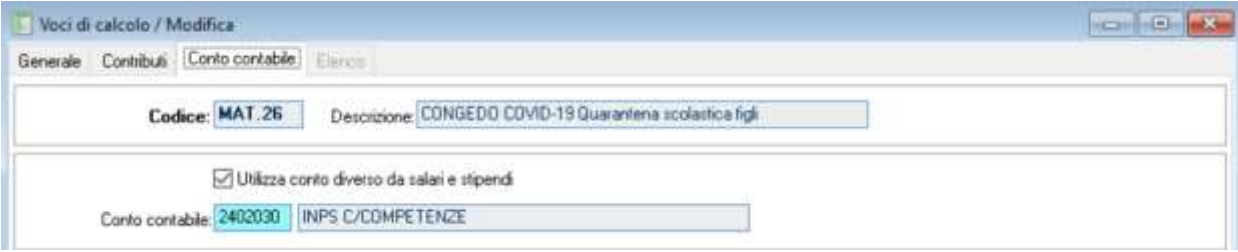

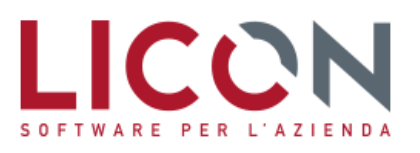

*Per la gestione operativa del congedo parentale indennizzato per quarantena scolastica dei figli può essere utilizzata la gestione maternità già utilizzata per gli ordinari congedi parentali.*

*Nel menù Anagrafiche, Tabelle, Indennità maternità c/INPS è necessario inserire le nuove tabelle di indennità di maternità dedicate, per impiegati e operai, alla nuova prestazione.*

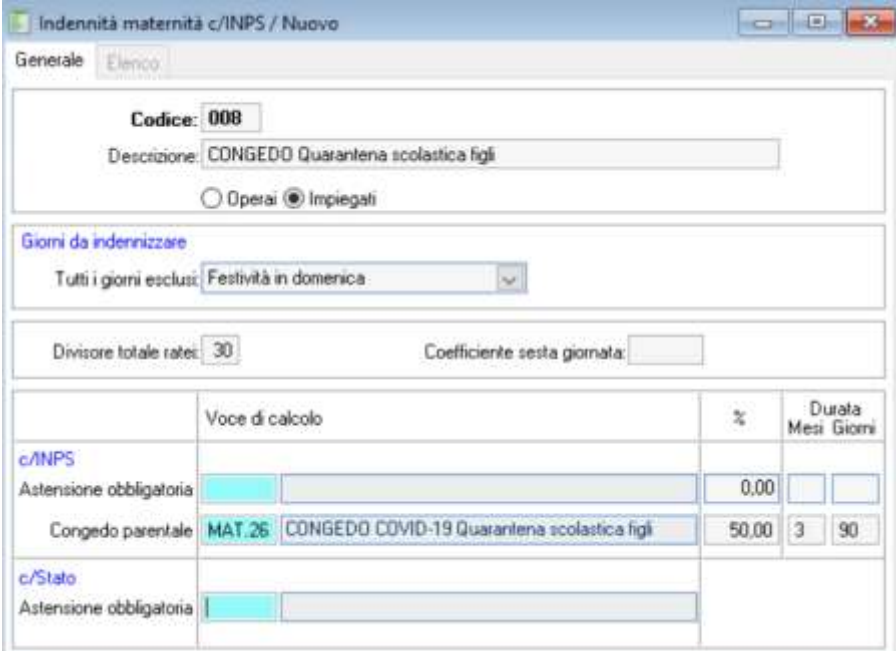

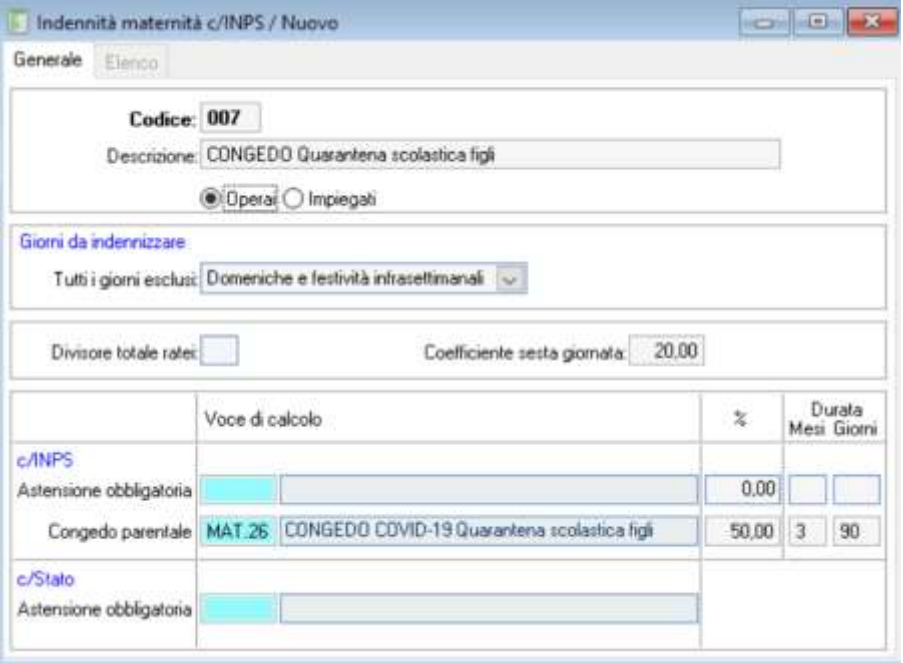

DAVIDE CONTI DOTTORE COMMERCIALISTA AVVOCATO

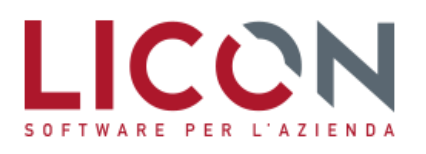

VIA F.LLI BANDIERA, 2 24048 TREVIOLO (BG) TEL. 035 2657511 FAX 035 2657522

conti@licon.it

*In presenza di congedi parentali COVID-19, che possono essere identificati nel foglio presenze con l'attività "G", dovrà essere associata all'anagrafica dipendente, in Pagina Contributi, la tabella CONGEDO Quarantena scolastica figli della qualifica (operai o impiegati), in corrispondenza del campo Maternità Indennità c/INPS.*

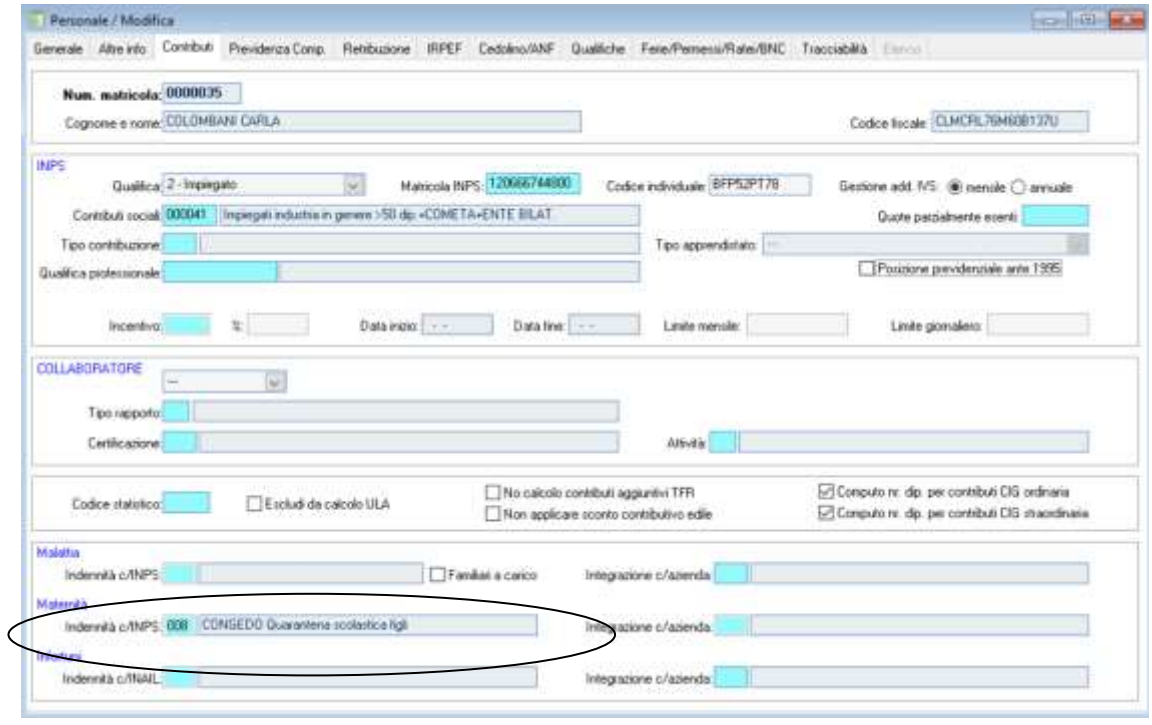

**UNC** Nella gestione maternità, in corrispondenza dell'evento nascita figlio (se non presente la gestione astensione *maternità obbligatoria si dovrà provvedere all'inserimento della corrispondente riga con riempimento anche del solo campo in colonna data parto), si procede all'inserimento del congedo. La procedura calcola in automatico la retribuzione media giornaliera, al netto dei ratei di mensilità aggiuntive prelevando le informazioni dai Progressivi Contributi Sociali del mese precedente a quello di inizio del congedo.*

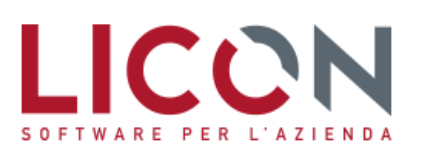

VIA F.LLI BANDIERA, 2 24048 TREVIOLO (BG) TEL. 035 2657511 FAX 035 2657522

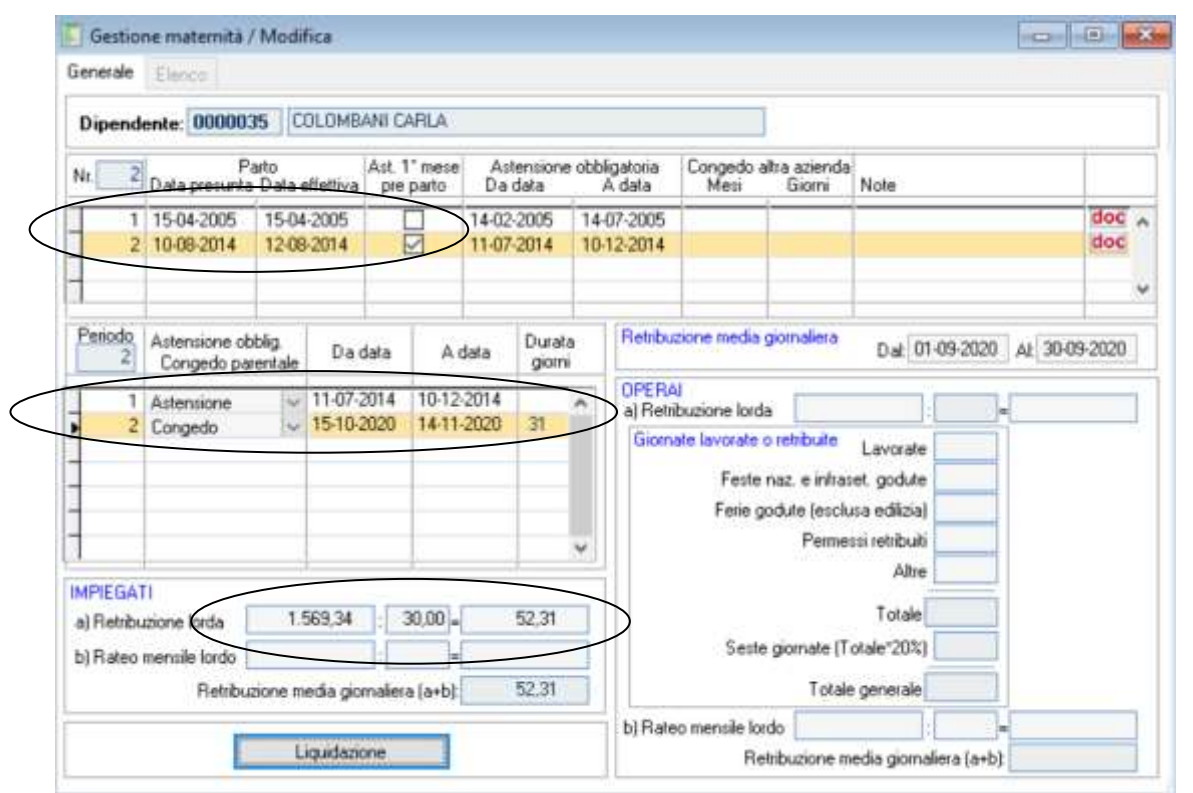

*Utilizzando il Bottone liquidazione sarà possibile accedere alla Pagina di Liquidazione mensile, e per mese di calendario, con il Bottone Liquida procedere al calcolo dell'indennità INPS spettante.* 

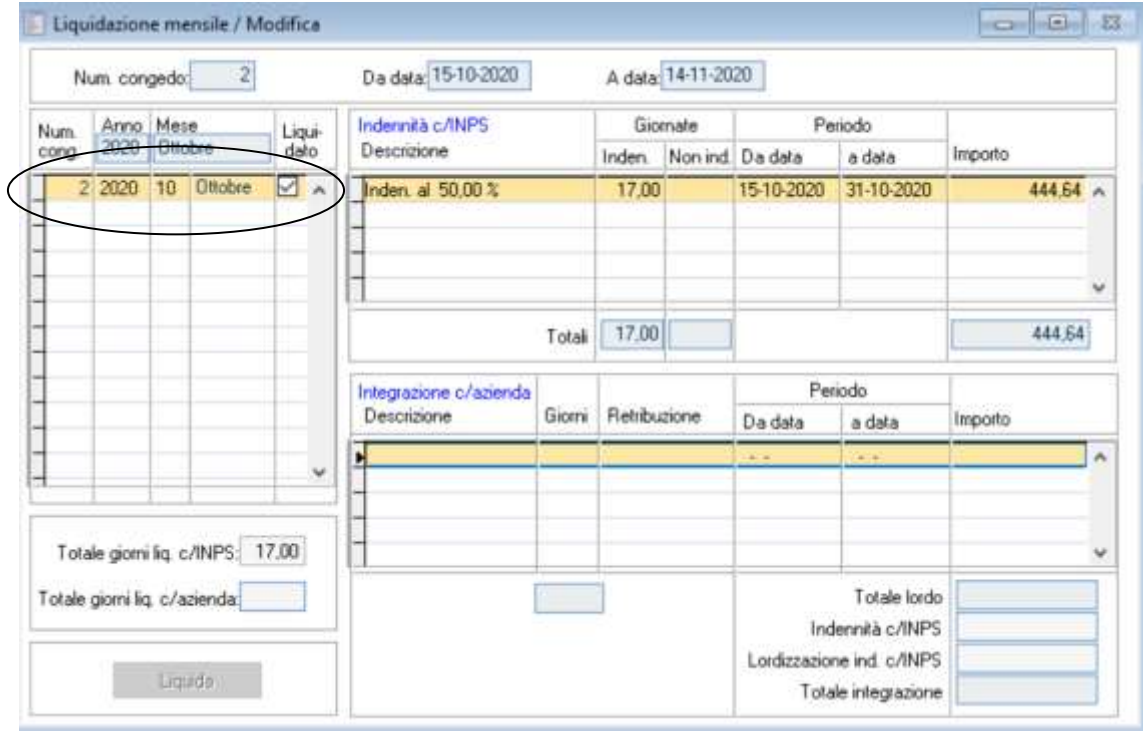

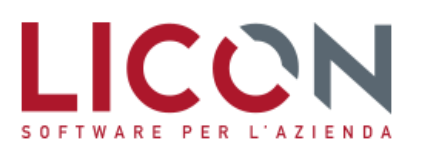

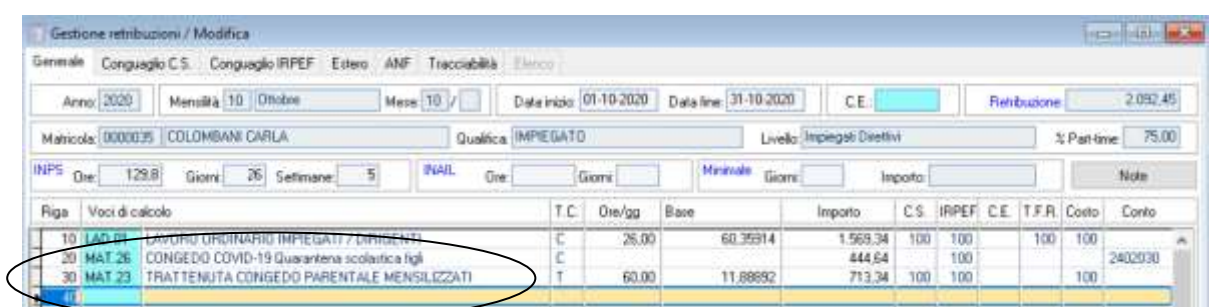

Nella compilazione del flusso UniEMens dovrà essere valorizzata la causale dell'assenza nell'elemento **<CodiceEvento>** di **<Settimana>** con la valorizzazione del "tipo copertura" delle settimane in cui si collocano gli eventi.

Nell'elemento **<DiffAccredito>** dovrà essere inserito il valore della retribuzione persa a seguito dell'assenza.

*Dopo l'elaborazione del flusso UniEMens è necessario effettuare un intervento manuale sui codici evento di Denuncia Individuale, Pagina Generale. Sarà necessario modificare i codici sia del Bottone Eventi per tutte le settimane coinvolte, che il codice evento riferibile alla Differenza da accreditare, inserendo MV9 al posto del codice evento proposto in automatico MA2.*

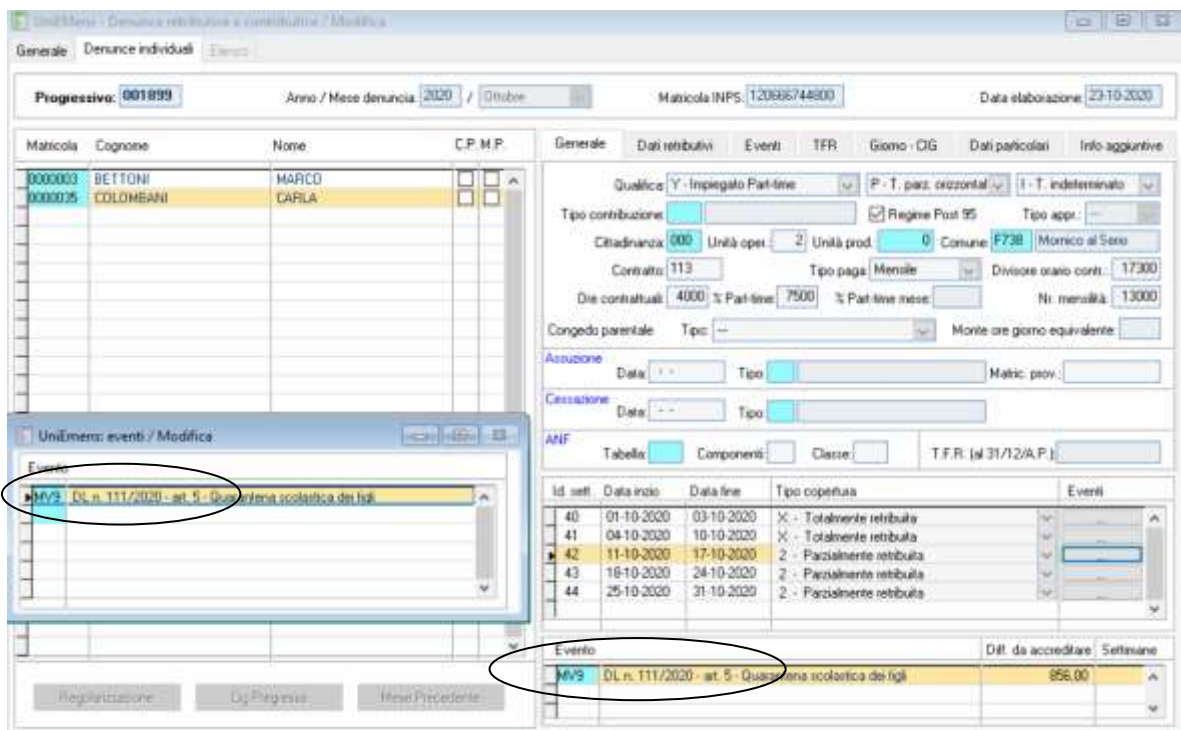

E' prevista la compilazione del calendario giornaliero con indicazione degli elementi: **<Lavorato>** = N

**<TipoCoperturaGiorn>** = 1 oppure 2 (in caso di integrazione dell'indennità giornaliera da parte dell'azienda) **<CodiceEventoGiorn>** = MV9

**<EventoGiorn>\<InfoAggEvento>** = codice fiscale del figlio.

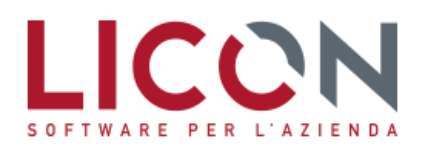

**In Pagina Giorno/CIG è quindi necessario intervenire sui giorni coperti da congedo per inserire le informazioni** *mancanti.*

#### **1999 1999** UniEMens - Denunce retributive e contributive / Modifica Generale Denunce individual [110] Maticola INPS: 120666744800 Progressive: 801899 Anno / Mese denuncia: 2020 / Dittine  $\mathbb{R}$ Data elaborazione: 23-10-2320 CP.MP Gromo - CIG Datasticute Event Datipational Info aggiuntive Maticola Cognomi **Name Sensule** TFR: Law Cop Cod Dm Tpo Evento<br>o iden Info aggiuntive<br>Informazione Eve2 0000000 BETTOM **MARC** Giorra Tee HH DODDOS COLOMBAN CAFILA  $12$  Lun  $+1$  $\hat{\mathbf{r}}$  $13 M<sub>0</sub>$  $\frac{1}{2}$  $14 \, M<sub>m</sub>$  $CFd =$ CNTDVD66A11A794C E 15 flio MVS 16 Ver MAS  $CFd$ CNTDVD66A11A7940 18 Dos **March 2012 For Fast Telephone Company**  $cr d$  -CNTDVD66A11A794C 19 Lun  $20$  Mar MV **CF d** v CNTDVD66A11A794C  $\begin{array}{c|c}\n\hline\n21 & \text{Meu} \\
22 & \text{filo}\n\end{array}$ MVS<br>MVS CNTDVD66A11A794C  $CF$  d  $=$ **CF div** CNTDVD66A11A794C Ver  $CFA$  $24.5ab$ 25 Don<br>26 Lun  $\begin{array}{c} {\bf G} \, {\bf d} \, {\bf v} \\ {\bf G} \, {\bf d} \, {\bf v} \\ {\bf d} \, {\bf d} \, {\bf v} \end{array}$ CNTDVD66A11A794C  $27$  Mm **MV** CNTDVD65A11A794C 28 Mm CNTDVD66A11A794C ONTDVD66A11A7940 29 like CF div  $\begin{array}{|c|c|c|}\hline\textbf{1} & \textbf{30} & \textbf{V} & \textbf{m} \\ \hline \textbf{31} & \textbf{54b} & \textbf{L} \\ \hline \end{array}$ OF a CNTOVD66A11A7940  $+$   $\sim$ MV5  $-19$  $\equiv$ Eventi CIG DID Qualifica professionals Qualifica prof. 2 Tipo Identificativo

Ai fini del conguaglio dell'indennità viene inoltre richiesta la compilazione dell'elemento **<InfoAggcausaliContrib>** indicando:

**<CodiceCausale>** il codice causale di nuova istituzione **S119**

**<IdentMotivoUtilizzo>** indicare il valore "N"

**<AnnoMeseRif>** l'AnnoMese di riferimento della prestazione anticipata e conguagliata, ossia la competenza in cui è intervenuto l'evento congedo quarantena. Il conguaglio delle somme potrebbe infatti interessare non solo il mese di competenza ma anche mesi arretrati

**<ImportoAnnoMeseRif>** l'importo della prestazione conguagliata

*In pagina Info Aggiuntive è quindi necessario intervenire per inserire le informazioni mancati.*

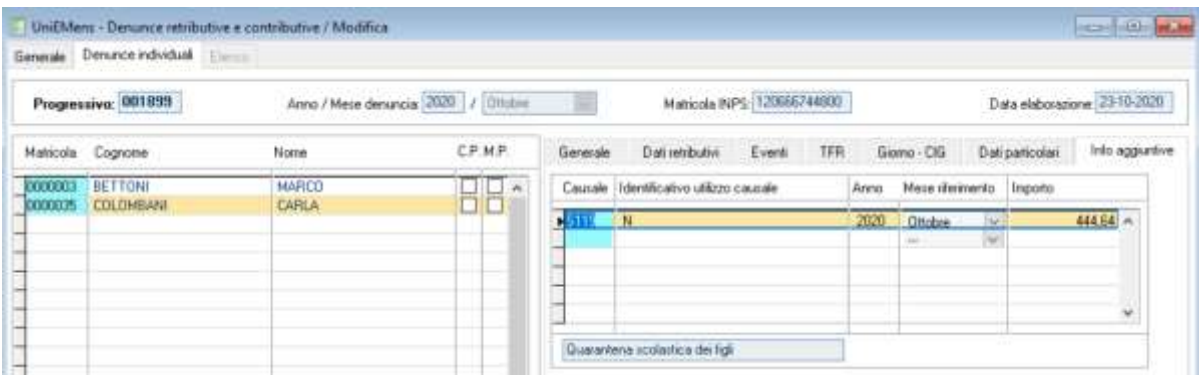

La domanda di congedo deve essere presentata esclusivamente in **modalità telematica** tramite i canali istituzionali dell'INPS. La richiesta potrà, naturalmente, avere ad oggetto periodi di fruizione del congedo antecedenti la data di presentazione della domanda stessa, purché ricadenti nel periodo compreso tra il 9 settembre e il 31 dicembre 2020.

La domanda deve contenere gli elementi identificativi del provvedimento di quarantena disposto dal Dipartimento di prevenzione della ASL territorialmente competente.

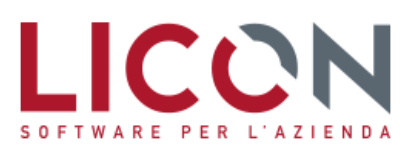

### <span id="page-22-0"></span>**Sconto contributivo edile 11,50 %**

Con Circolare n. 110 del 29 settembre 2020 l'Inps fornisce le istruzioni operative per l'ammissione alla riduzione contributiva prevista dall'articolo 29 del D.L. 244/1995 per gli operai a tempo pieno del settore edile.

Il decreto del Ministero del lavoro e delle Politiche Sociali del 4 agosto 2020 emanato di concerto con il Ministero dell'Economia e delle Finanze, pubblicato 11 settembre 2020, ha confermato per l'anno 2020, nella misura del 11,50%, la riduzione contributiva a favore delle imprese edili, introdotta dall'articolo 29 del decreto legge n. 244 del 23 giugno 1995, convertito con modificazioni nella legge 8 agosto 1995 n. 341.

L'applicazione del beneficio segue le seguenti regole:

- la riduzione contributiva dell'11,50% si applica sulla parte di contribuzione a carico dei datori di lavoro, compresa la contribuzione aggiuntiva Naspi pari all'1,40% dovuta per i contratti a tempo determinato, escludendo quella di pertinenza del Fondo Pensioni Lavoratori Dipendenti, per i lavoratori con la qualifica di operaio con orario di lavoro di 40 ore settimanali;
- i datori di lavoro interessati alla riduzione sono quelli esercenti l'attività edile individuata dai codici ISTAT dal "41.20.00" al "43.99.09" secondo la classificazione Ateco 2007. Non costituiscono attività edili in senso stretto, e pertanto sono escluse dalla riduzione contributiva, le opere di installazione di impianti elettrici, idraulici ed altri lavori simili, attualmente contraddistinte dai codici Ateco 2007 da 43.21.01 a 43.29.09 e dai codici statistici contributivi (CSC) 11306, 11307, 11308, 41306, 41307 e 41308 accompagnati dai codici autorizzazione 3Ne 3P;
- si deve essere in possesso dei requisiti per il rilascio della certificazione di regolarità contributiva;
- non si deve aver riportato condanne passate in giudicato per la violazione in materia di sicurezza e salute nei luoghi di lavoro nel quinquennio antecedente alla data di applicazione dell'agevolazione;
- rispetto integrale della contrattazione collettiva;
- non avere pendenti provvedimenti amministrativi e giurisdizionali definitivi per violazioni poste a tutela delle condizioni di lavoro di cui all'allegato A al Dm 24 ottobre 2007, sostituito, dal 1/7/2015, dall'allegato A al Dm 30 gennaio 2015 (attuativo dell'art. 4 del DL n. 34/2014 convertito in legge n. 78/2014) autocertificati alla ITL competente e, in caso di violazione delle predette norme, sia decorso il periodo durante il quale non può essere rilasciato il Durc. Dal 15 aprile 2013 l'autocertificazione deve essere trasmessa, se non è stata già inviata precedentemente, alle caselle di posta elettronica certificata degli Ispettorati territoriali competenti.

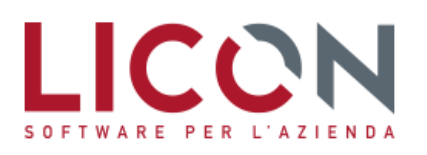

Per fruire del beneficio è necessario presentare istanza telematica utilizzando il modulo "Riduzione Edilizia" nell'area servizi per aziende e consulenti nel Cassetto Previdenziale Comunicazioni on-line del sito Inps.

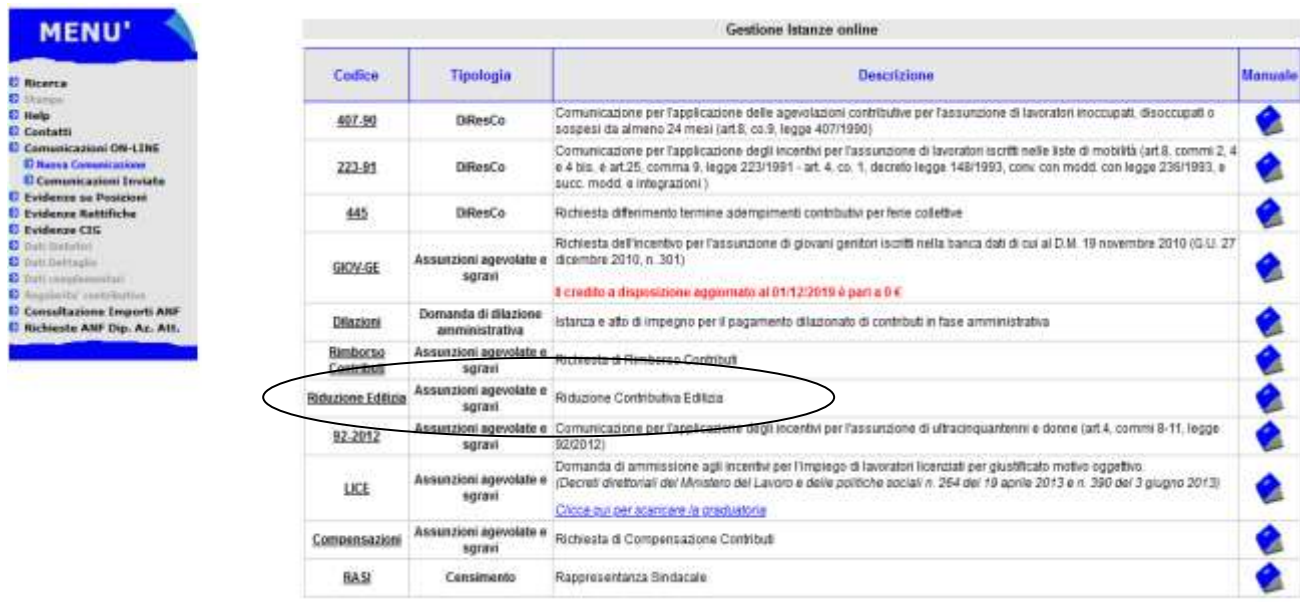

L'Inps, dopo aver effettuato i controlli di rito evaderà la domanda che, se avrà esito positivo, porterà all'azienda l'attribuzione del **codice autorizzazione "7N"**.

Nel caso di matricole cessate o sospese, il datore di lavoro deve inoltrare l'istanza avvalendosi della funzionalità "Contatti" del Cassetto Previdenziale, allegando una dichiarazione conforme al modello allegato alla Circolare Inps. In questo caso la sede Inps, verificata la spettanza del beneficio, attribuirà il codice "7N" con validità fino all'ultimo mese in cui la matricola era attiva. I datori di lavoro con matricola cessata o sospesa autorizzati alla riduzione contributiva, ai fini della fruizione del beneficio, devo avvalersi della procedura di regolarizzazione contributiva (UniEMens/Vig).

#### **Determinazione del beneficio**

La riduzione contributiva deve essere calcolata sull'ammontare delle contribuzioni previdenziali e assistenziali, a carico del datore di lavoro, dovute, per i periodi di paga dal gennaio a dicembre 2019 all'Inps, con esclusione della contribuzione al Fondo pensione lavoratori dipendenti e quella destinata per la formazione pari allo 0,30%.

Le aliquote contributive interessate allo sconto sono quelle al netto di eventuali sconti spettanti per compensare l'uscita del Tfr dall'azienda a favore dei Fondi pensione o del Fondo Tesoreria Inps (contributo al Fondo di Garanzia per il Tfr pari allo 0,20% e riduzione contributiva per il 2019 di 0,28%).

Lo sgravio è applicabile anche sulla contribuzione aggiuntiva Naspi pari al 1,40% dovuta, a norma della Legge n. 92/2012, per i contratti a tempo determinato.

La riduzione contributiva non spetta per quei lavoratori per i quali sono previste specifiche agevolazioni contributive ad altro titolo, come apprendistato, esonero strutturale per le assunzioni a tempo indeterminato previsto dalla L. 205/2017.

#### **Applicazione del beneficio sui contributi Inps**

Le imprese interessate al beneficio possono recuperare quanto loro spettante a titolo di sgravio contributivo, nel flusso UniEMens, secondo le seguenti istruzioni:

- l'importo del beneficio spettante per il mese corrente va esposto nella Denuncia Individuale, nell'Elemento <AltreACredito>, utilizzando la causale "L206";
- l'importo del beneficio arretrato (periodi scaduti da gennaio 2020) va esposto nella Denuncia Aziendale, nell'Elemento <AltrePartiteACredito>, utilizzando la specifica causale "L207".

Per gli operai non più in forza, i datori di lavoro potranno fruire del beneficio valorizzando nella sezione individuale del primo flusso UniEMens utile gli stessi elementi previsti per gli operai ancora in forza; non saranno valorizzate le settimane, i giorni retribuiti ed il calendario giornaliero. Sarà invece valorizzato l'elemento <TipoLavStat> con il codice di nuova istituzione "NFOR" che contraddistingue appunto gli operai non più in carico presso l'azienda.

Con l'introduzione dell'aliquota aggiuntiva pari all'1,40% da applicarsi ai contratti a tempo determinato (Naspi), il calcolo dello sconto è differenziato in funzione della tipologia di contratto.

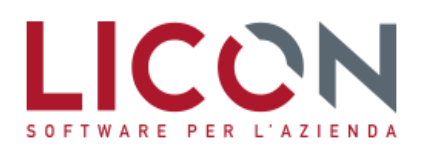

### Contratto a tempo indeterminato

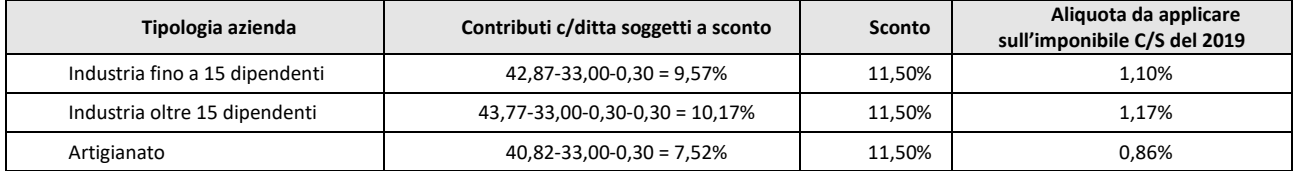

#### Contratto a tempo determinato

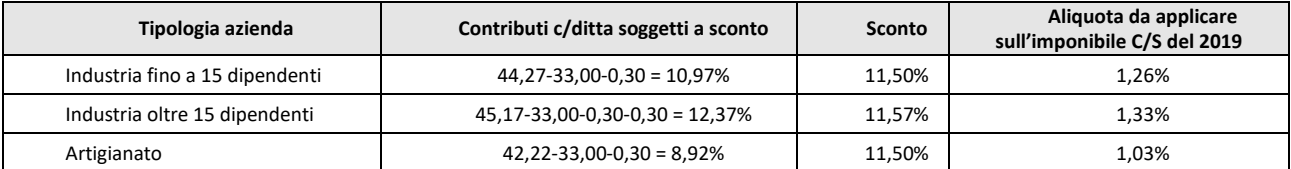

*In Anagrafica azienda, pagina Inps, inserire la quota percentuale, pari allo 0,30%, destinata al finanziamento dei Fondi interprofessionali per la formazione continua.*

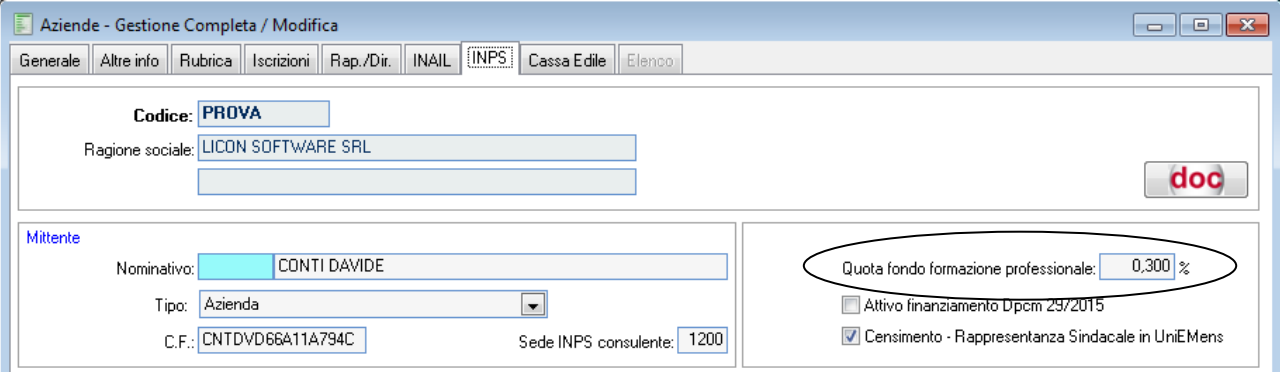

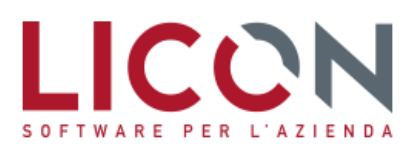

*Verificare dal menù Anagrafiche – Tabelle – DM10/UniEMens – Codici DM10, la presenza dei codici utili*  all'applicazione dello sconto per il mese corrente (L206) e per i periodi arretrati (L207), che rispettivamente devono essere strutturati *in questo modo:*

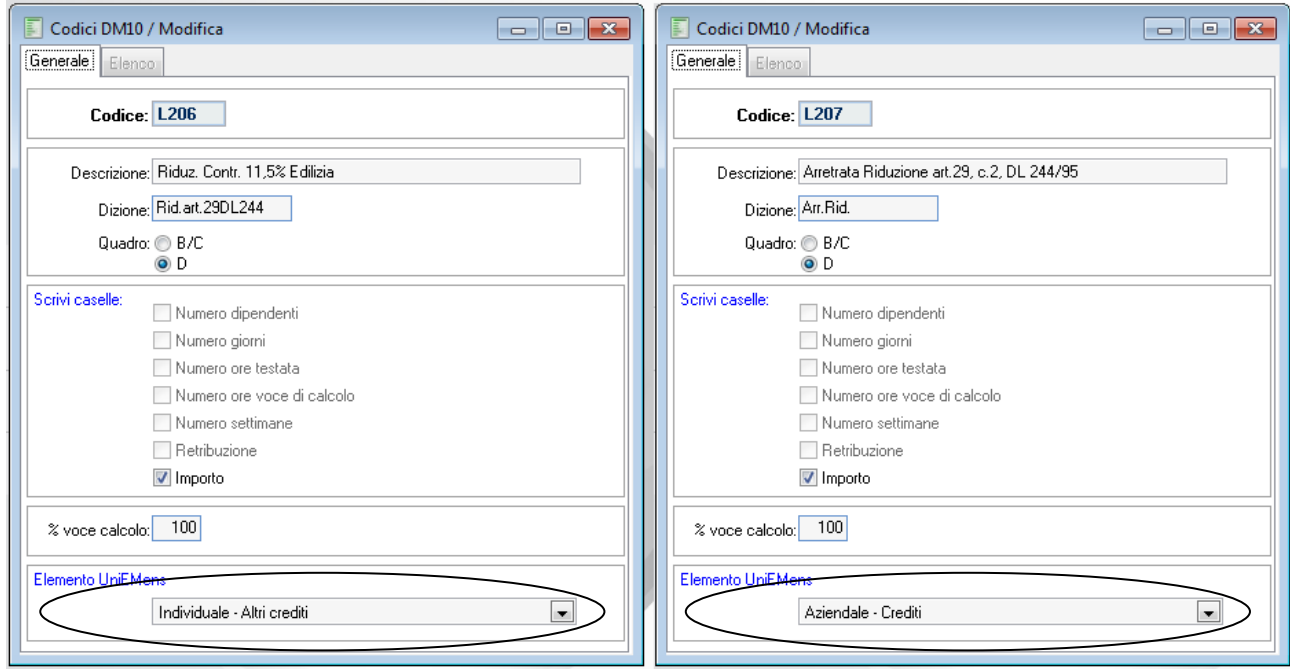

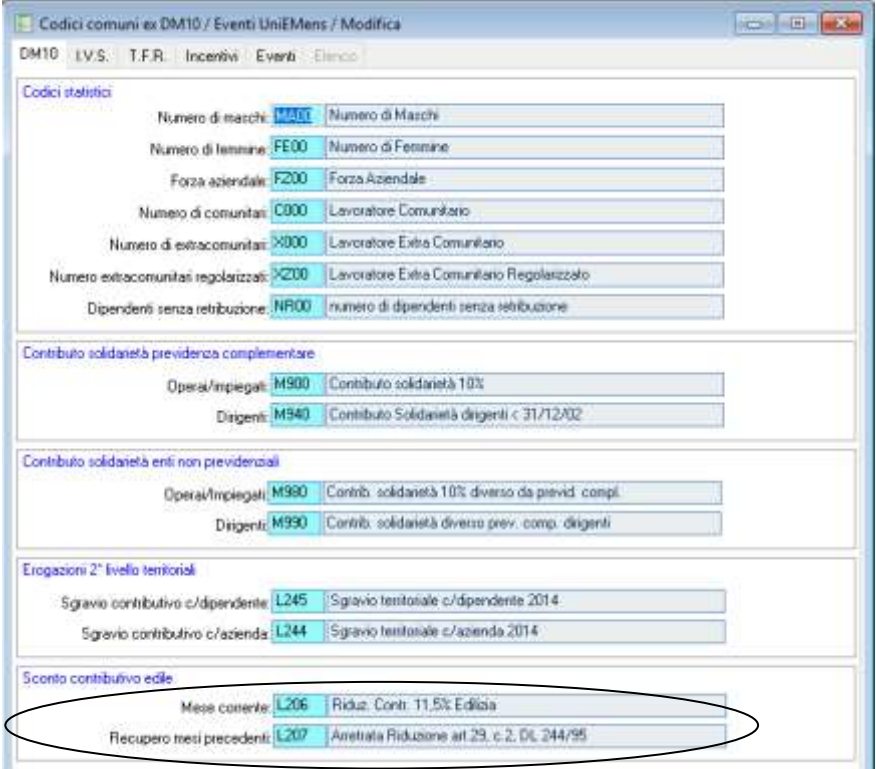

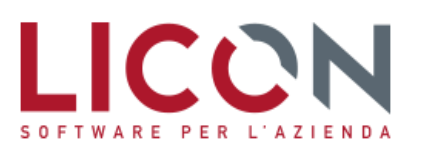

*Nella tabella Minimali - Massimali Inps, per l'anno 2020 è altresì necessario verificare la percentuale di sconto contributivo nel campo, oltre che indicare il mese dell'anno nel quale si intende operare il recupero delle somme in parola (per recuperare già a partire dal mese attuale inserire Ottobre).*

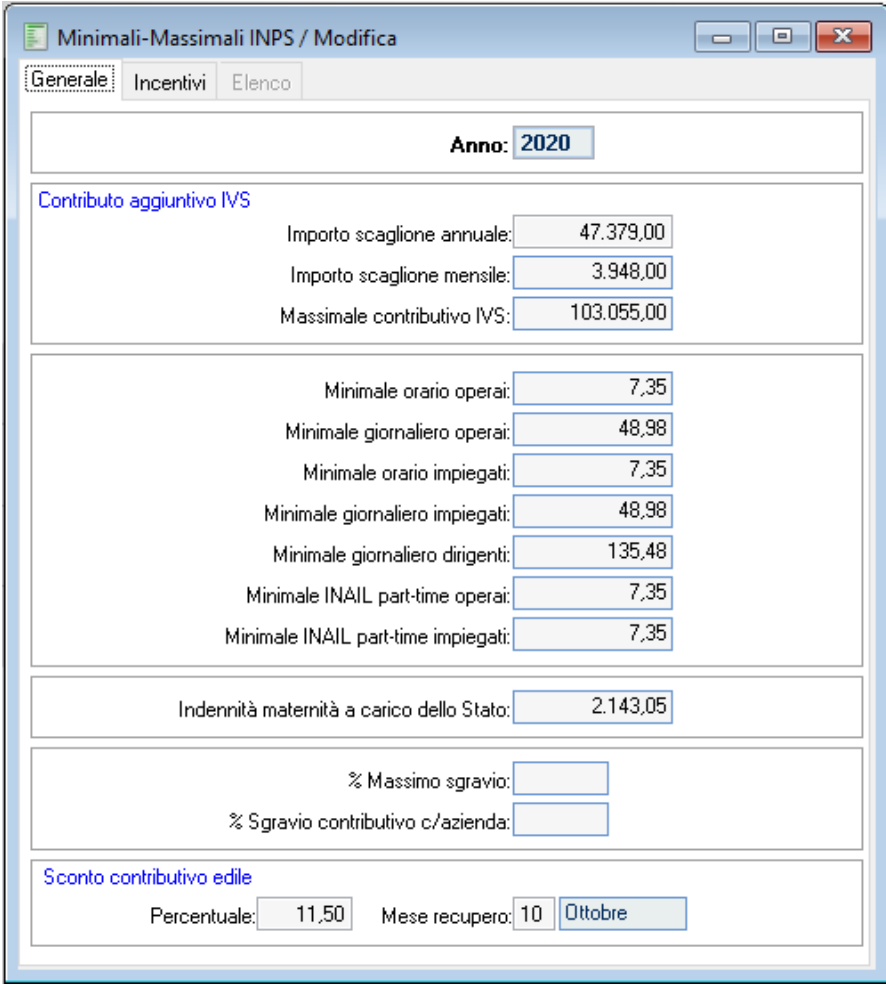

Listen Christmas Chemical

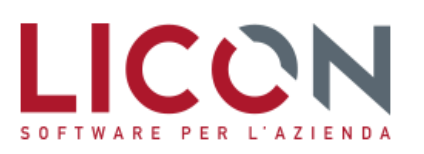

 $-1$ 

*Per ottenere i valori da recuperare a titolo di sconto contributivo per il periodo da gennaio 2020 al mese precedente a quello indicato nella tabella di cui sopra (settembre 2020), che come abbiamo visto prevede il conguaglio nella denuncia UniEMens di novembre, è necessario procedere all'elaborazione della stampa denominata "Stampa recupero quote pregresse sconto edile 11,50", inserita nel menù Anagrafiche – Personale - Stampe.*

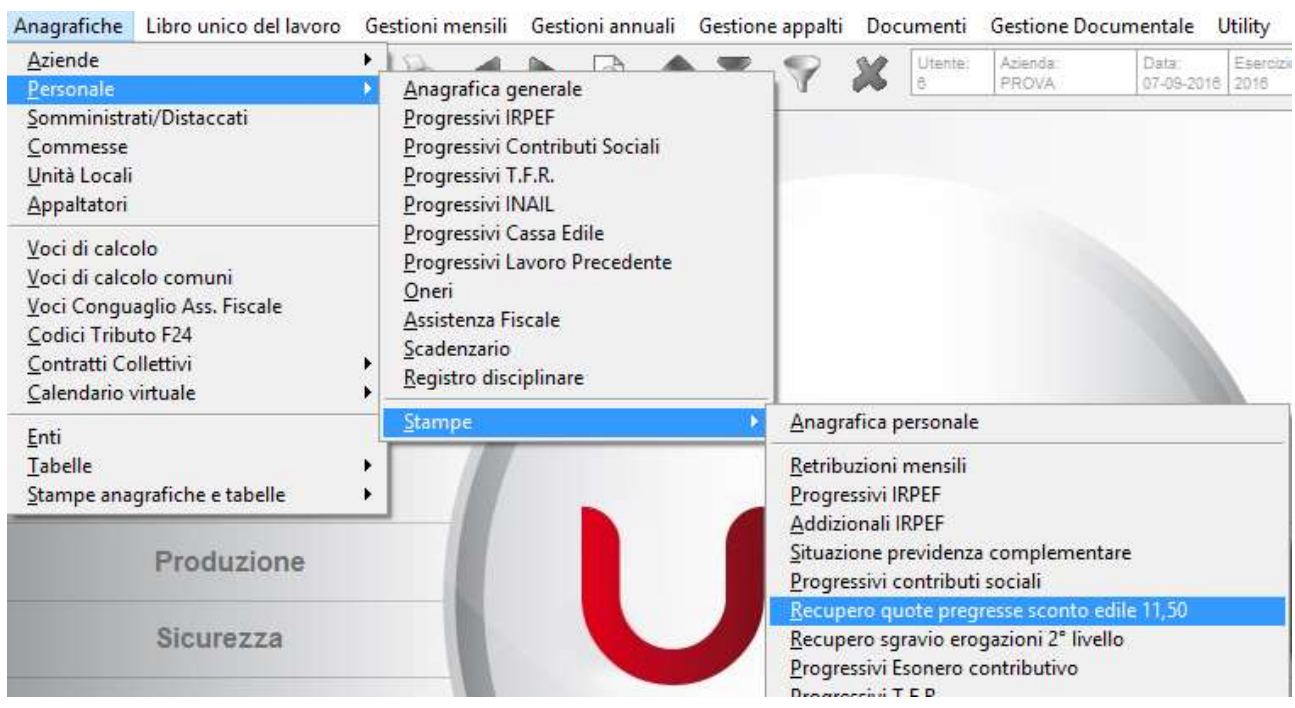

#### RECUPERO QUOTE PREGRESSE SCONTO EDILE 11,50 %

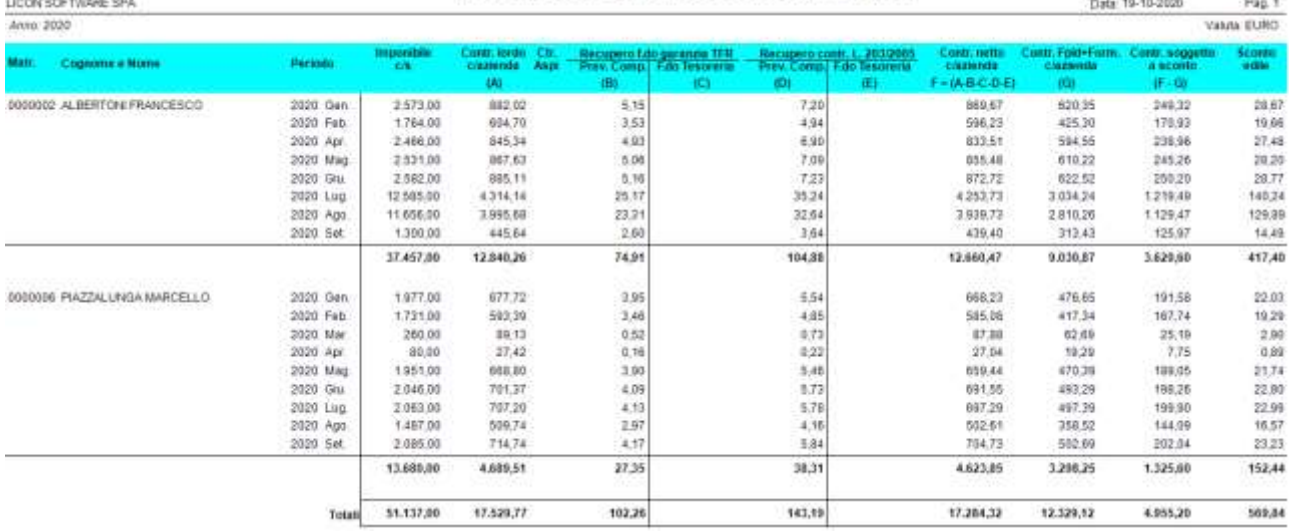

*La stampa preleva solo i dipendenti con Qualifica Inps pari a "1 – Operaio" contenuta in pagina Contributi dell'Anagrafica personale, verificando l'informazione anche in pagina Qualifiche dell'Anagrafica Personale, per non recuperare quei mesi dove il dipendente si è trovato in una condizione diversa (per esempio soggetto Apprendista dopo il primo anno di Legge 56 divenuto operaio). Inoltre, viene verificata anche la presenza del flag, in pagina Contributi dell'Anagrafica Personale, denominato "Non applicazione sconto contributivo edile". In presenza di tale informazione, anche con Qualifica "1-Operaio", il dipendente non viene considerato nella stampa. L'ipotesi riguarda in specie quei lavoratori che per condizioni soggettive (es. assunti da liste di mobilità, soggetti a esonero contributivo triennale/biennale) non possono beneficiare dello sconto.*

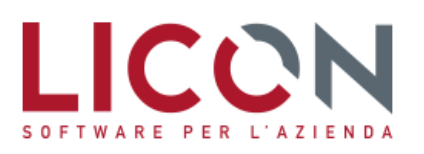

VIA F.LLI BANDIERA, 2 24048 TREVIOLO (BG) TEL. 035 2657511 FAX 035 2657522

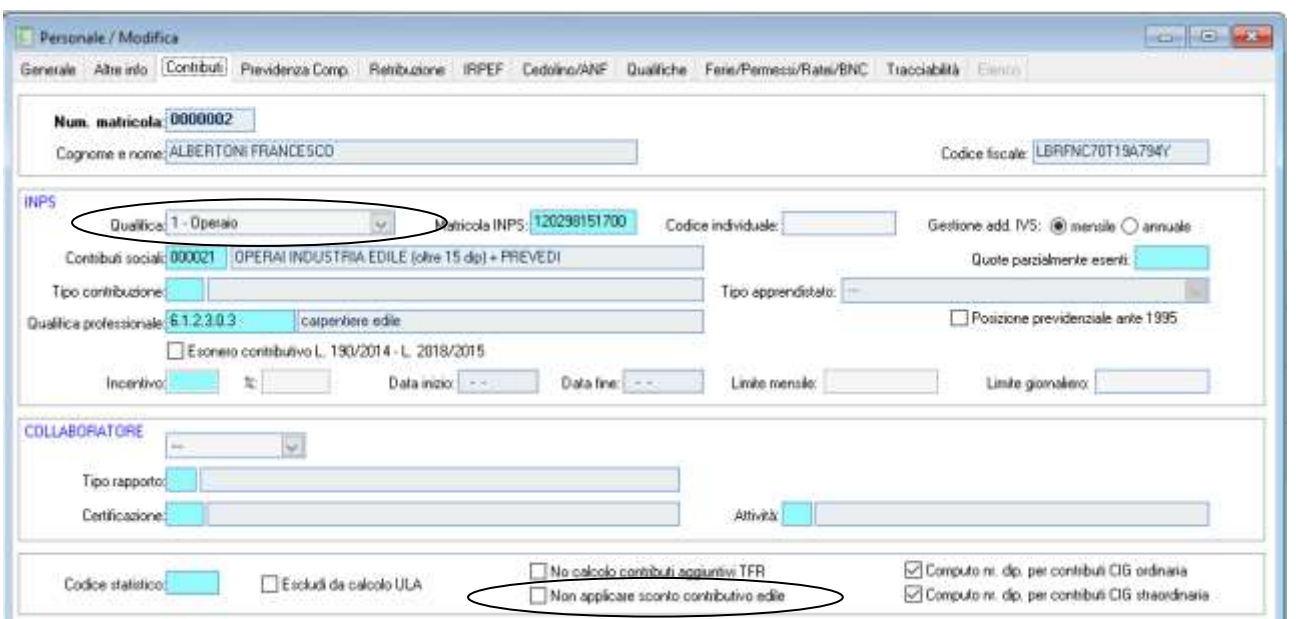

*Nella stampa "Recupero quote pregresse sconto edile 11,50" sono evidenziati i valori relativi al contributo previdenziale netto c/azienda che, mese per mese, è stato pagato, ottenuto non solo dall'imponibile c/s moltiplicato per l'aliquota aziendale, ma anche sottraendo gli importi che figurano nei recuperi contributivi, siano essi recuperi F.do Garanzia TFR, che Recuperi contributivi di cui al Dl 203/2005.*

*Dal risultato, si deve procedere, quindi, alla sottrazione della quota contributiva aziendale versata al Fondo Previdenza*  Lavoro Dipendente pari a 23,81%, che la procedura calcola come differenza fra il contributo FPLD complessivo e quello a carico del *dipendente. Per effettuare questa sottrazione viene letta, nella tabella Contributi Sociali associata al dipendente, la riga identificata dal flag IVS.*

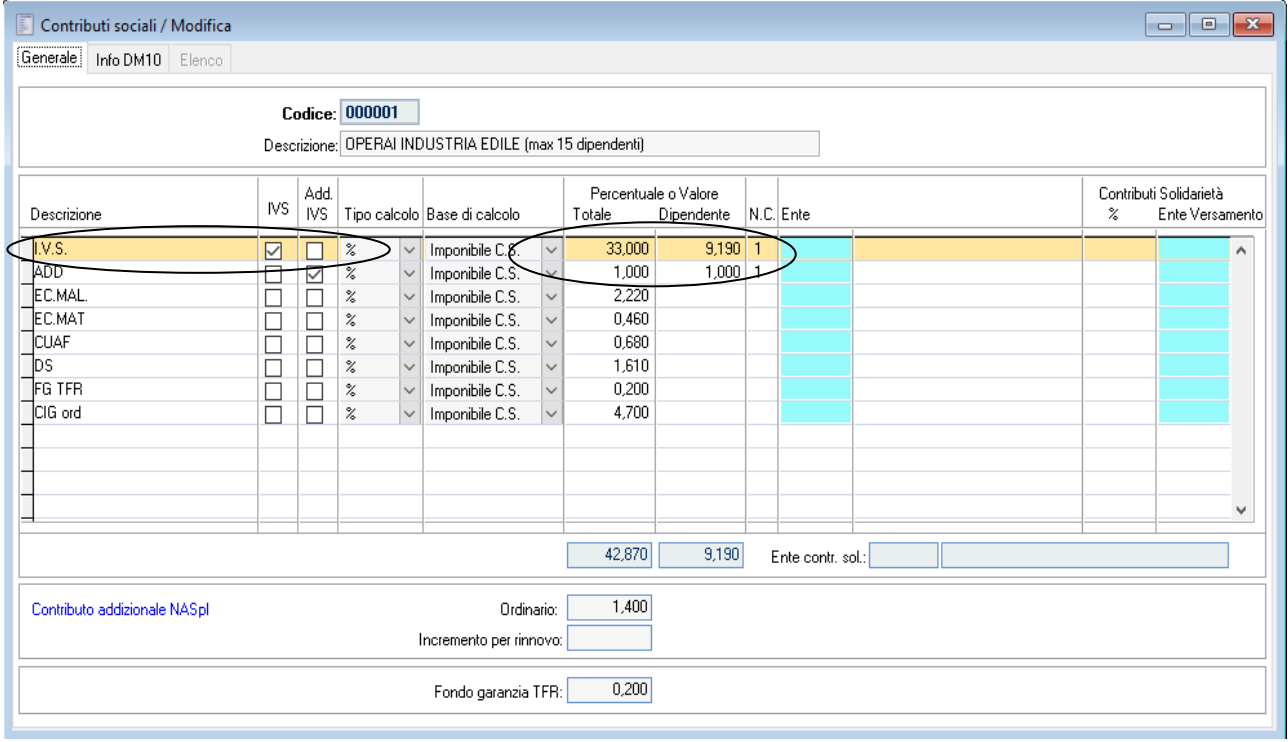

*Un'ulteriore quota dello 0,30% viene sottratta in presenza del dato Quota Fondo Formazione Professionale, inserito nella pagina Inps dell'Anagrafica azienda.*

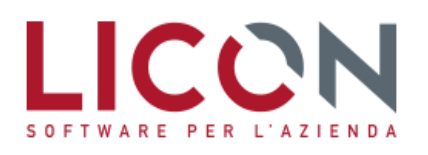

*La stampa prevede anche la possibilità, attivando il flag "Aggiorna sconto edile in progressivi c/s" e confermando all'uscita del report tale impostazione, di memorizzare nei Progressivi c/s dei dipendenti, nel campo denominato "Sconto contributivo edile", lo sconto così calcolato e indicato nella stampa.*

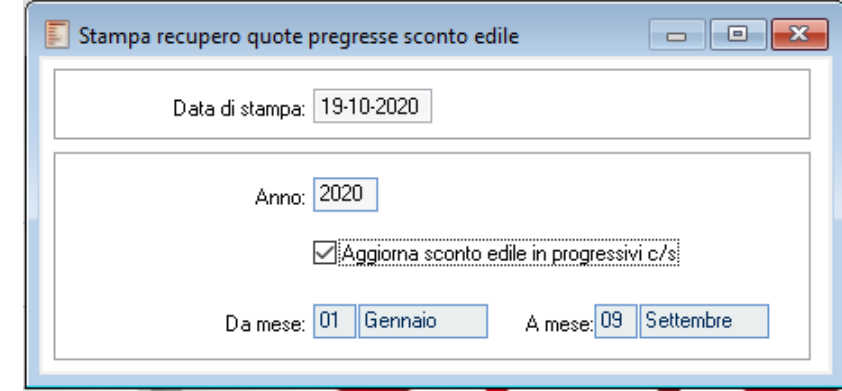

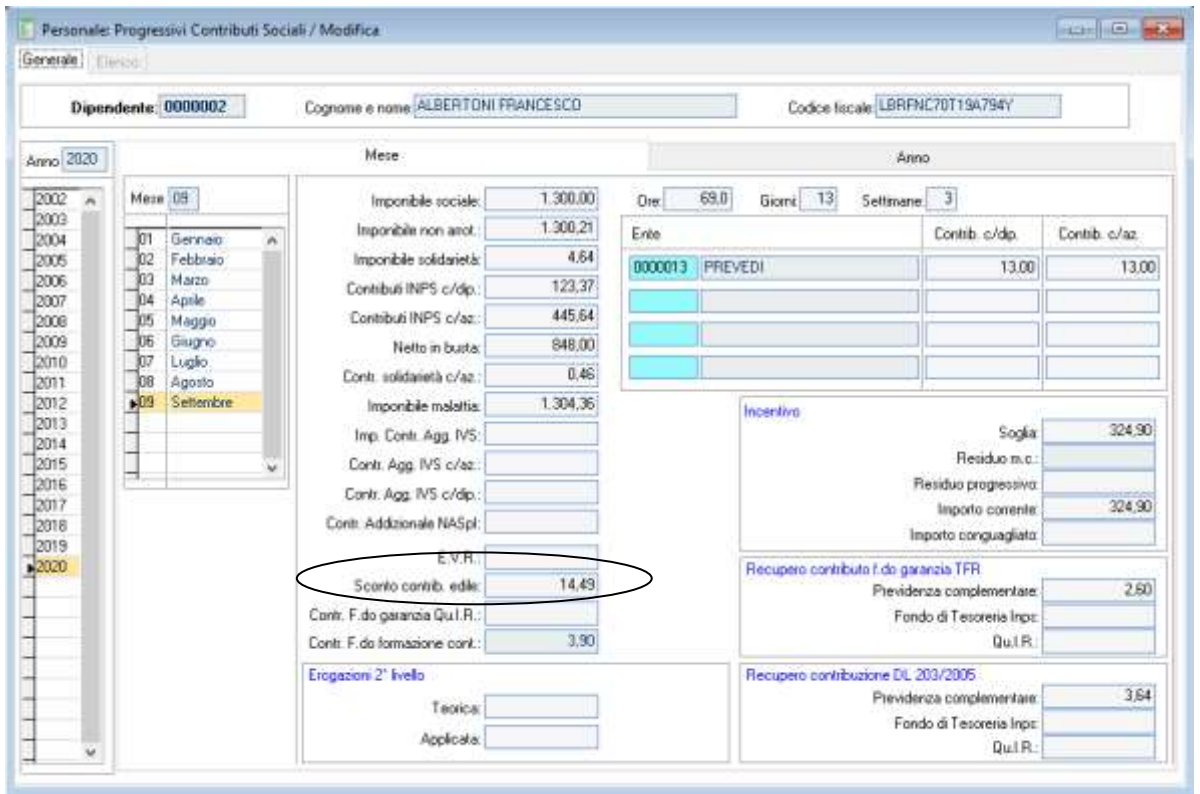

**II Valore inserito nei Progressivi c/s dalla procedura di stampa può essere anche modificato dall'utente** *successivamente alla sua elaborazione. Tale valore sarà quindi recuperato dalla procedura di elaborazione UniEMens, leggendo tutti i mesi precedenti a quello individuato nella tabella Minimali - Massimali Inps come mese di recupero dello sconto contributivo edile, e inserito nella denuncia Aziendale del flusso UniEMens, nella sezione Crediti, con causale L207.*

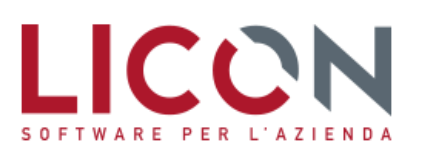

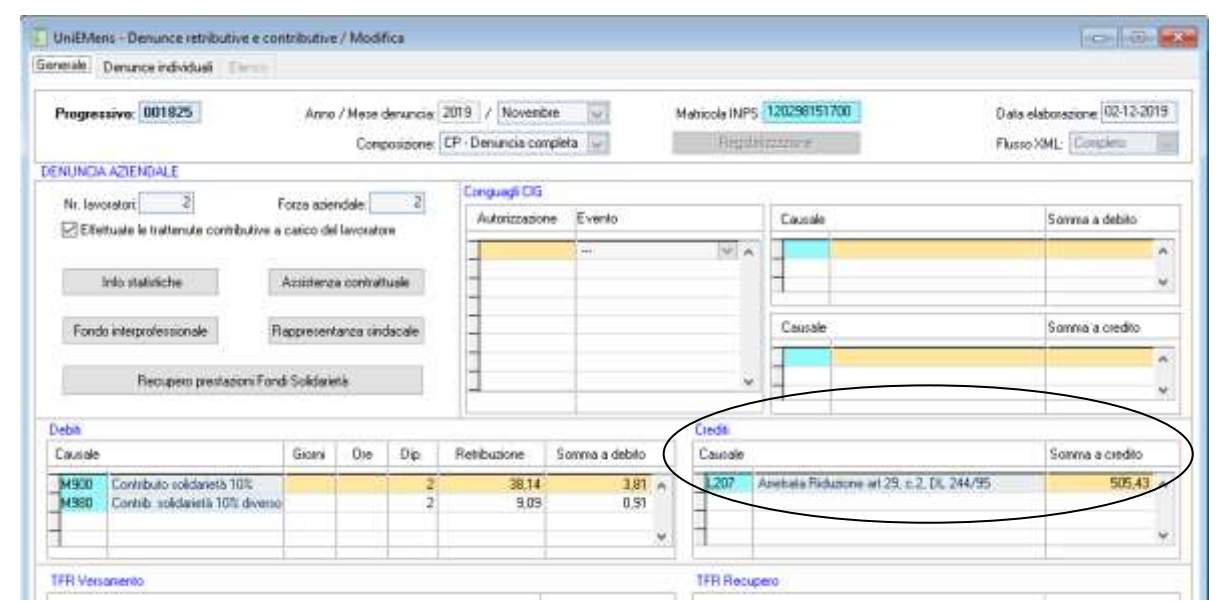

*Il recupero della quota di sconto di competenza del mese sarà invece inserito nella pagina Eventi, della denuncia Individuale del flusso UniEMens, in corrispondenza dell'elemento 'Altri Crediti', con causale L206.*

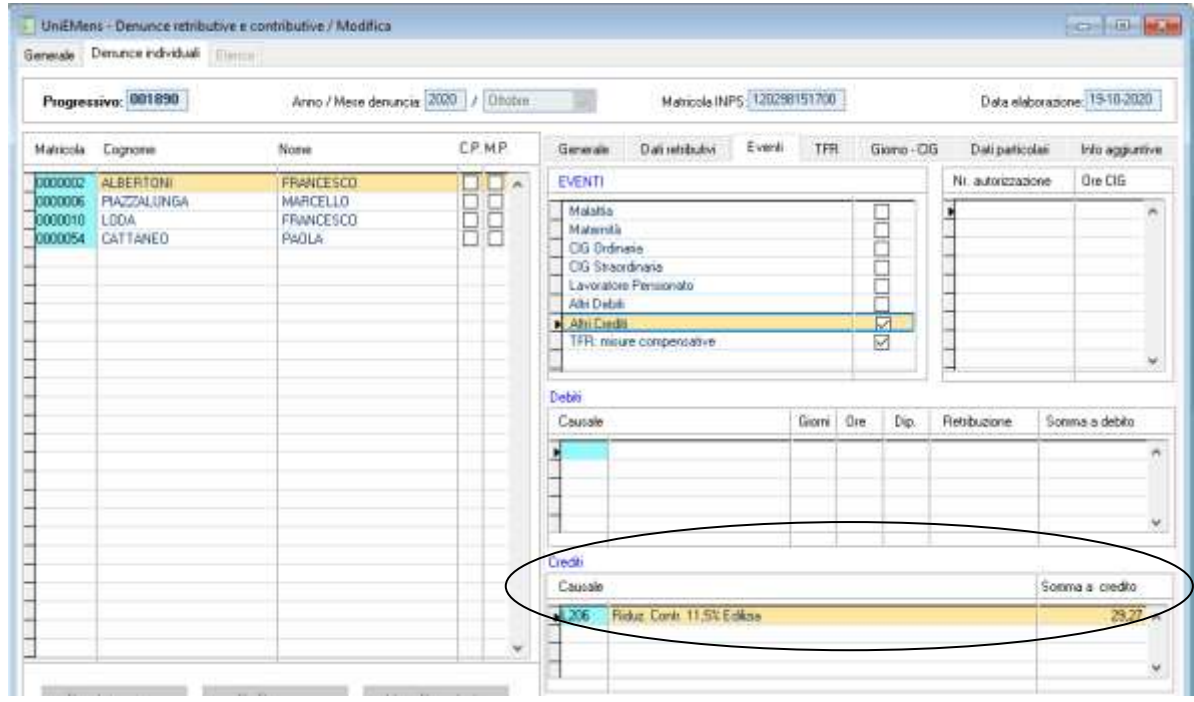

*Nella procedura di contabilizzazione del mese indicato come mese di recupero sconto contributivo, sarà sottratta al costo aziendale contributivo la quota recuperata.*

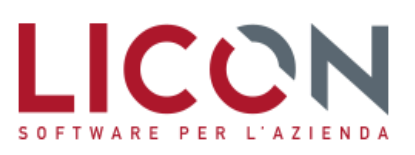

### <span id="page-31-0"></span>**Contribuzione Cassa Edile Bergamo**

Con accordo sottoscritto il 26 ottobre 2020 da ANCE Bergamo e FeNEAL-UIL, FILCA-CISL, FILLEA-CGIL sono state modificate le aliquote contributive della Cassa Edile di Bergamo a partire dal 1 ottobre 2020.

In particolare:

- il contributo alla Cassa Edile viene ridotto al 2,25%
- il contributo di finanziamento del Fondo mutualizzazione di oneri vari viene ridotto allo 0,65%
- l'aliquota di finanziamento del Fondo previdenza complementare viene ridotto allo 0,13%
- l'aliquota di finanziamento del Fondo Sanitario viene incrementata allo 0,60%

*La tabella Cassa Edile di Bergamo risulta pertanto essere modificata nel seguente modo:*

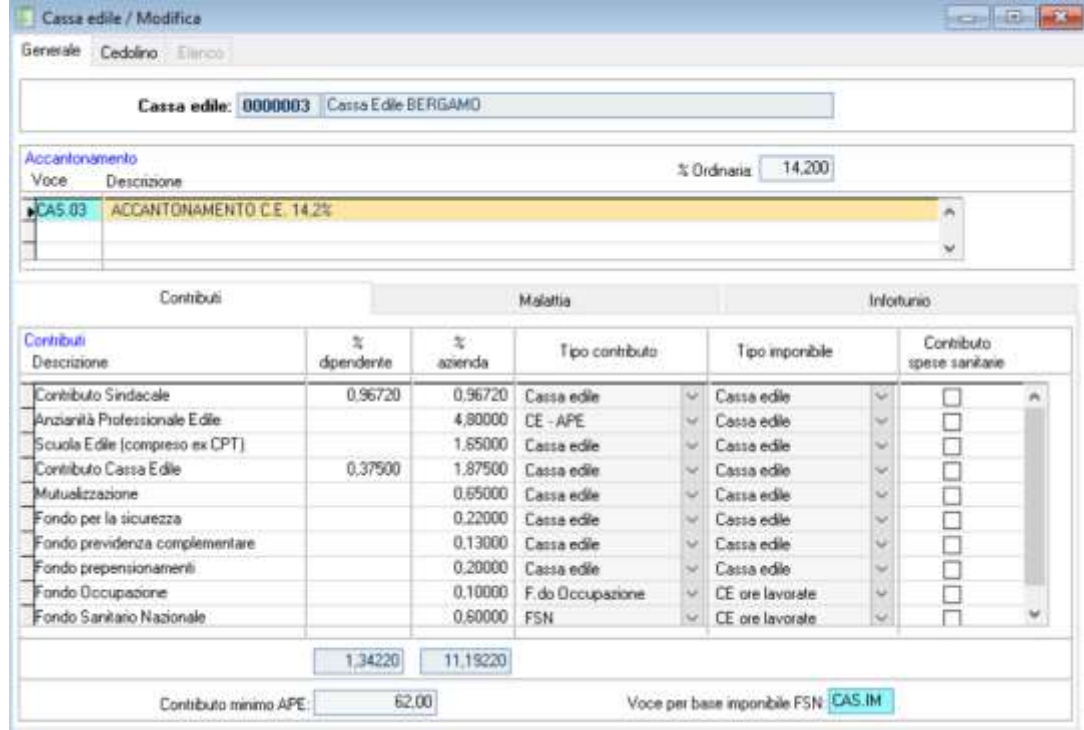

*Conseguentemente la voce di calcolo utilizzata per abbattere l'imponibile previdenziale della quota di contribuzione c/dipendente alla Cassa Edile deve essere modificata e portata al nuovo valore di 0,375.* 

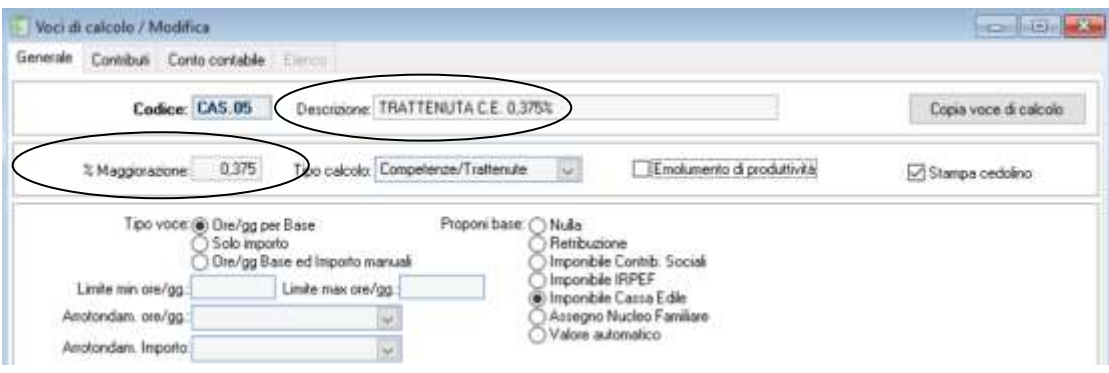

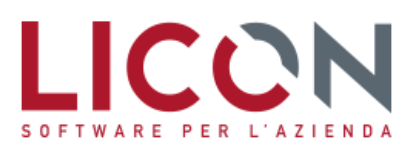

*La voce di calcolo utilizzata per l'assoggettamento a prelievo contributivo e fiscale degli oneri di mutualizzazione va modificata come segue:*

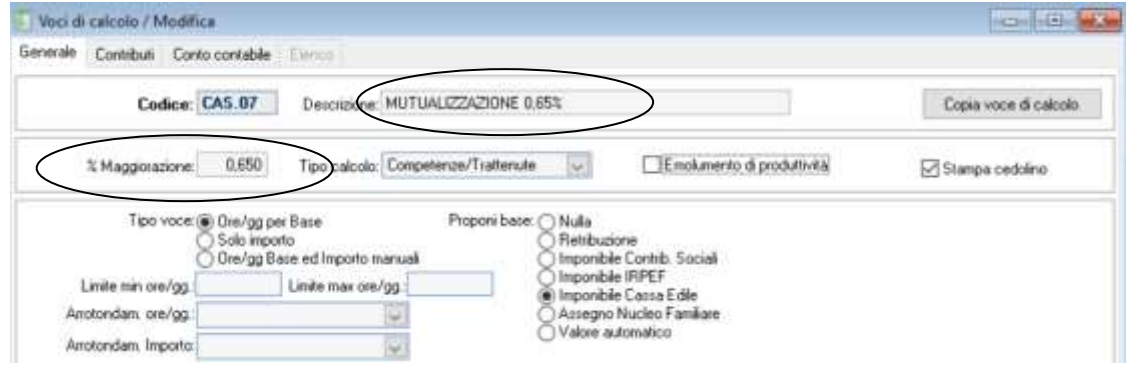

**UNC** Deve essere inoltre rettificata anche la percentuale legata alla voce di calcolo del contributo Inps nella misura *del 15% delle contribuzioni diverse dalla mutualizzazione e dal contributo sindacale. Il nuovo valore risulta essere pari a 9,22 (somma di APE + Scuola Edile + Contributo CE + Fondo Incentivo Occupazione + Fondo Sicurezza + Fondo Prepensionamenti).*

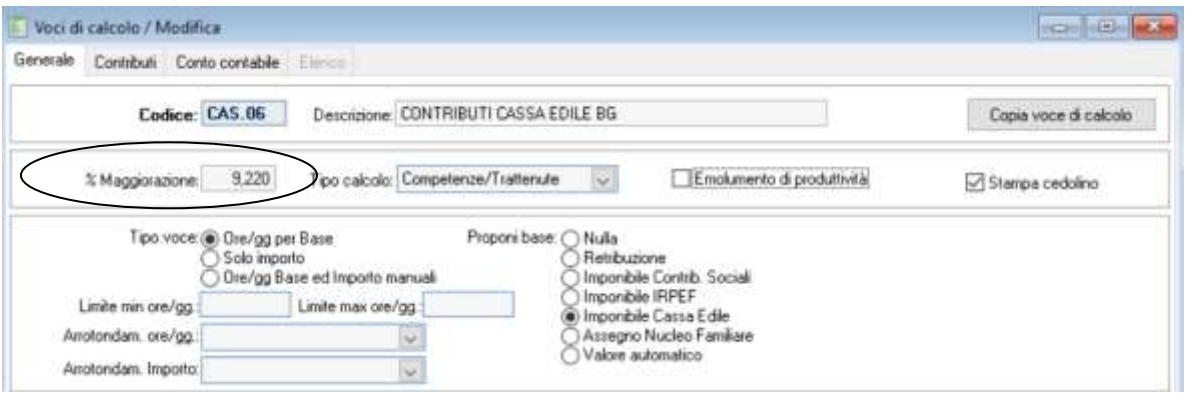

**La** voce di calcolo del Fondo Sanitario Nazionale Operai deve essere rettificata inserendo in Maggiorazione il *nuovo valore 0,60*

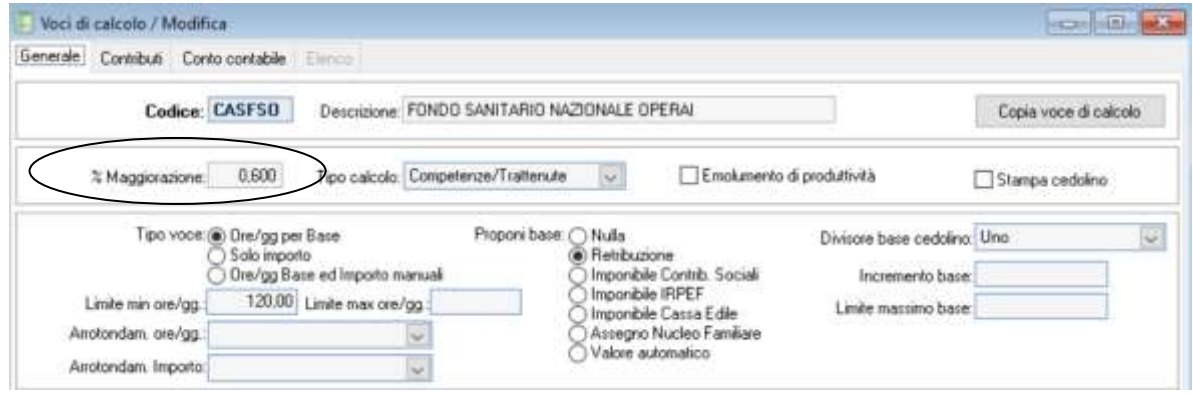

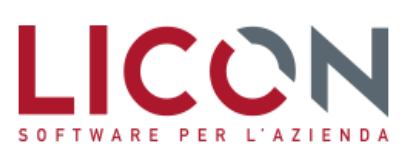

VIA F.LLI BANDIERA, 2 24048 TREVIOLO (BG) TEL. 035 2657511 FAX 035 2657522

### <span id="page-33-0"></span>**Assistenza Fiscale: seconda rata di Acconto Irpef**

Con la retribuzione di ottobre, per le aziende che operano le trattenute e i versamenti Irpef secondo il criterio di cassa, è necessario provvedere alla trattenuta della seconda rata di acconto per assistenza fiscale eventualmente dovuta dai lavoratori. Le aziende che operano, viceversa, per competenza, rimanderanno tale operazione alla retribuzione di novembre.

*Con la procedura di conguaglio assistenza fiscale del mese di ottobre/novembre 2020 (a seconda che si applichi il principio di cassa o di competenza) viene automaticamente inserita nel cedolino la voce di calcolo, prelevata dalla Gestione Voci Conguaglio Assistenza Fiscale, relativa al 2° acconto.*

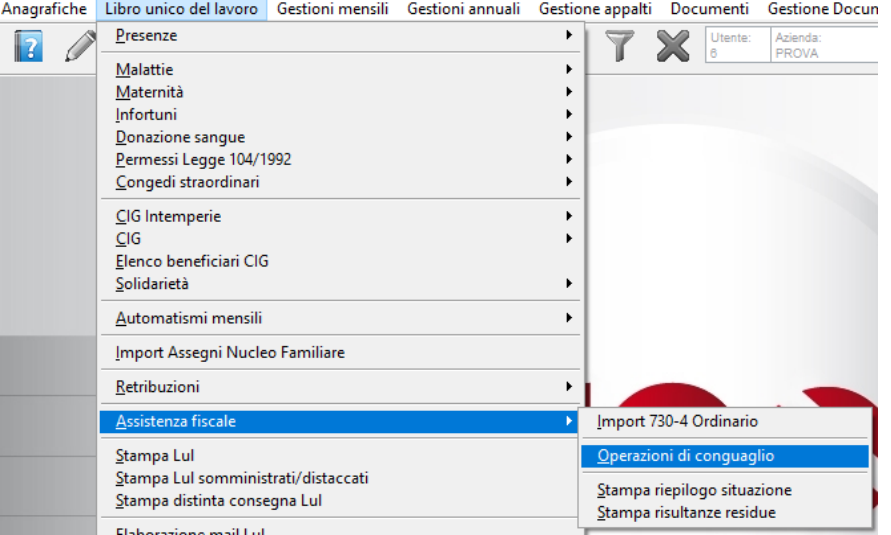

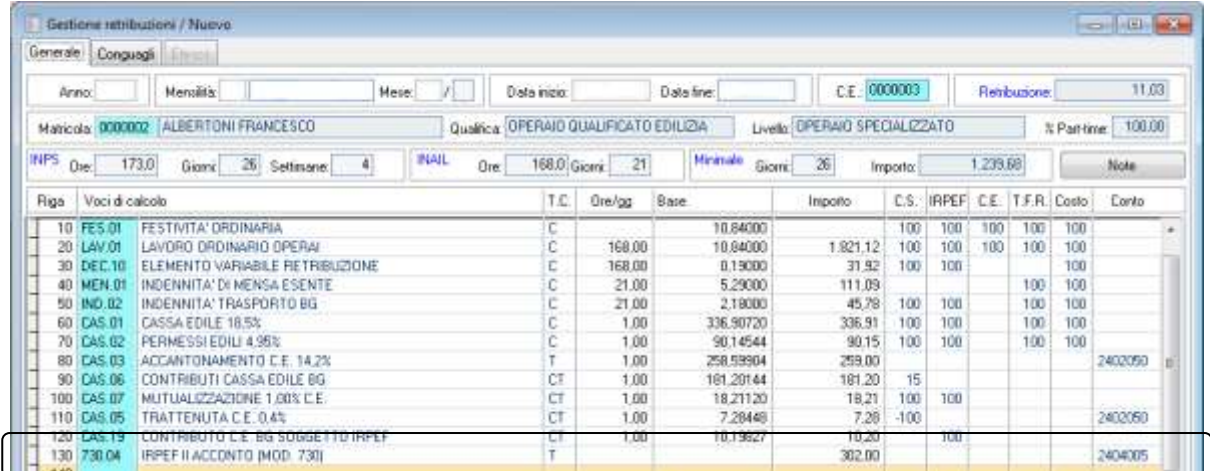

In caso di cessazione del rapporto di lavoro, ovvero per aspettative con assenza di retribuzione, il sostituto d'imposta è tenuto a comunicare tempestivamente ai sostituiti gli importi risultanti dalle operazioni di conguaglio di assistenza fiscale che devono essere direttamente versati dagli interessati.

Nell'ipotesi di assenza o di incapienza di retribuzione relativamente al mese di ottobre/novembre per il versamento dell'acconto, la trattenuta residua può essere legittimamente operata a novembre/dicembre con l'applicazione dell'interesse dello 0,40%. Ricordo che in questo caso il sostituto d'imposta, entro il 31 dicembre 2020, è tenuto a comunicare all'assistito l'ammontare delle somme a debito residue non trattenute, e che l'assistito dovrà versare a gennaio 2021 con le modalità di versamento previste per la dichiarazione dei redditi delle persone fisiche con l'interesse dello 0,40%.

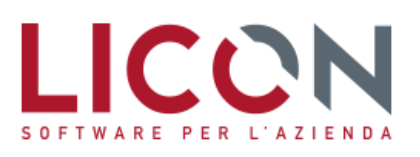

VIA F.LLI BANDIERA, 2 24048 TREVIOLO (BG) TEL. 035 2657511 FAX 035 2657522

### <span id="page-34-0"></span>**Rivalutazione TFR: coeff. di settembre 2020**

Il coefficiente di rivalutazione per la determinazione del TFR maturato nel periodo compreso tra il 15 settembre 2020 e il 14 ottobre 2020 è pari a 101,9.

*Inserire nella tabella Indici ISTAT delle Tabelle Anagrafiche il valore nel mese SETTEMBRE dell'anno 2020.*

*L'occasione è gradita per porgere i più cordiali saluti.*

 *Davide Conti [conti@licon.it](mailto:conti@licon.it)*

Davide Contr